leff Forcier **Paul Bissex Wesley Chun** 

# Python Web Development with Django<sup>®</sup>

**Developer's Library** 

Covers Diango 1.0

Many of the designations used by manufacturers and sellers to distinguish their products are claimed as trademarks. Where those designations appear in this book, and the publisher was aware of a trademark claim, the designations have been printed with initial capital letters or in all capitals.

The authors and publisher have taken care in the preparation of this book, but make no expressed or implied warranty of any kind and assume no responsibility for errors or omissions. No liability is assumed for incidental or consequential damages in connection with or arising out of the use of the information or programs contained herein.

The publisher offers excellent discounts on this book when ordered in quantity for bulk purchases or special sales, which may include electronic versions and/or custom covers and content particular to your business, training goals, marketing focus, and branding interests. For more information, please contact:

U.S. Corporate and Government Sales (800) 382-3419 corpsales@pearsontechgroup.com

For sales outside the United States, please contact:

International Sales international@pearson.com

Visit us on the Web: informit.com/aw

*Library of Congress Cataloging-in-Publication Data:*

Forcier, Jeff, 1982-

Python web development with Django / Jeff Forcier, Paul Bissex, Wesley Chun. p. cm.

Includes index.

ISBN-10: 0-13-235613-9 (pbk. : alk. paper)

ISBN-13: 978-0-13-235613-8 (pbk. : alk. paper) 1. Web site development. 2. Django (Electronic resource) 3. Python (Computer program language) 4. Web sites—Authoring programs. I. Bissex, Paul. II. Chun, Wesley. III. Title.

TK5105.8885.D54F68 2009 006.7'6—dc22

2008037134

Copyright © 2009 Pearson Education, Inc.

All rights reserved. Printed in the United States of America. This publication is protected by copyright, and permission must be obtained from the publisher prior to any prohibited reproduction, storage in a retrieval system, or transmission in any form or by any means, electronic, mechanical, photocopying, recording, or likewise. For information regarding permissions, write to:

Pearson Education, Inc Rights and Contracts Department 501 Boylston Street, Suite 900 Boston, MA 02116 Fax (617) 671 3447

ISBN-13: 978-0-13-235613-8 ISBN-10: 0-13-235613-9 Text printed in the United States on recycled paper at RR Donnelley in Crawfordsville, Indiana. First printing October 2008

Editor-In-Chief Mark Taub

Acquisitions Editor Debra Williams **Caulev** 

Development Editor Michael Thurston

Managing Editor Kristy Hart

Project Editor and Copy Editor Jovana San Nicolas-Shirley

Indexer Cheryl Lenser

Proofreader Geneil Breeze

Publishing Coordinator Kim Boedigheimer

Cover Designer Gary Adair

Compositor Jake McFarland

# **Preface**

# Welcome to Django!

Greetings, and welcome to Django! We're glad to have you along on our journey.You will discover a powerful Web application framework that lets you do everything rapidly—from designing and developing the original application to updating its features and functionality without requiring major changes to the codebase.

# About This Book

Several Django books are already on the market, but ours differs from most in that we focus equally on three areas: Django basics, a variety of example applications, and advanced Django topics. Our intent is to make this the most well-rounded book on the subject, one you find useful regardless of background, and which will give you a complete picture of the framework and what you can do with it.

# Chapter Guide

In Figure 0.1, you see recommended starting points for your reading depending on your Python and Django experience. Of course, we recommend a cover-to-cover treatment, but the diagram will help if time is not on your side. Regardless of your experience, you are always welcome to look at the applications because reading and studying code is one of the best ways to learn.We also provide this chapter-by-chapter reading guide to further help direct you to where you need to read.

### Part I, "Getting Started"

Part I covers the basic material needed to introduce users new to Django and/or Python, although we recommend Chapter 3,"Starting Out," even to advanced readers.

## Chapter 1, "Practical Python for Django"

This chapter is an introduction for readers who are new to Python. In one comprehensive chapter, we show you not only the syntax, but also go a bit more in-depth and expose you to Python's memory model and data types, especially constructs commonly used in Django.

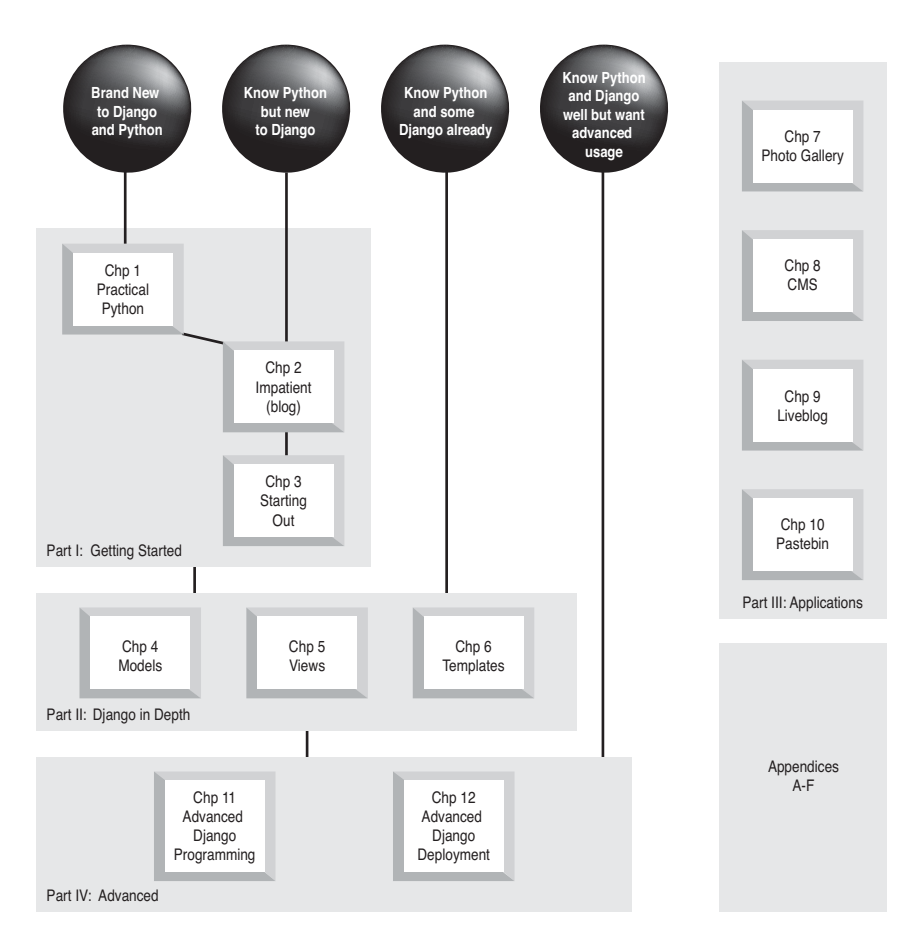

Figure 0.1 Suggested reading guide based on your Python and/or Django experience

### Chapter 2, "Django for the Impatient: Building a Blog"

This is a chapter for those who want to skip any Python introduction and want to dive immediately into a Django application that can be completed in 15-20 minutes. It gives a good overview of what's possible with the framework.

### Chapter 3, "Starting Out"

For those with a bit more patience, this chapter serves as an introduction to all the foundations of developing Web-based applications (useful both for newbies and experienced

coders alike). Once the formalities are over, we describe how each concept fits into the world of Django as well as what its philosophies are and how it may differ from other Web application frameworks.

### Part II, "Django in Depth"

Part II covers all the basic components of the framework, laying the foundation for the example applications in Part III,"Django Applications by Example."

### Chapter 4, "Defining and Using Models"

In Chapter 4, learn how to define and work with your data model, including the basics of Django's object-relational mapper (ORM) from simple fields up to complex relations.

### Chapter 5, "URLs, HTTP Mechanisms, and Views"

This chapter goes into detail on how Django handles URL processing and the rest of the HTTP protocol, including middleware layers, as well as how to use Django's timesaving generic views, and how to write custom or partially custom views from scratch.

### Chapter 6, "Templates and Form Processing"

Chapter 6 covers the final major piece of the framework, where we explore Django's template language and its form-handling mechanisms. It covers how to display data to your users and get data back from them.

### Part III, "Django Applications by Example"

In Part III, we create four distinct applications, each highlighting a different aspect or component of Django development, both to introduce new general ideas and to expand on the concepts found in Parts I and II.

### Chapter 7, "Photo Gallery"

In Chapter 7, learn how to apply the "Don't Repeat Yourself" convention to your URL structure and create a new thumbnail-creating image form field, while you make a simple photo gallery application.

### Chapter 8, "Content Management System"

Chapter 8 contains two related approaches to creating a CMS or CMS-like system and covers the use of a number of "contrib" Django applications.

### Chapter 9, "Liveblog"

Chapter 9 covers writing a "liveblog"—a site that makes use of advanced JavaScript techniques, serves as a backdrop for applying AJAX to a Django project, and shows how easy it is to use any AJAX toolkit you want.

### Chapter 10, "Pastebin"

In Chapter 10, learn the power of Django's generic views as we create a pastebin using almost no custom logic whatsoever.

### Part IV, "Advanced Django Techniques and Features"

Part IV is a collection of advanced topics, ranging from customizing Django's admin application to writing command-line scripts that interface with your Django applications.

### Chapter 11, "Advanced Django Programming"

Chapter 11 covers a number of topics related to fleshing out your own application's code, such as RSS generation, extending the template language, or making better use of the Django admin application.

### Chapter 12, "Advanced Django Deployment"

In Chapter 12, learn a number of tricks related to deploying Django applications or working with your app from outside your Django project's core code, such as commandline scripts, cron jobs, testing, or data import.

### Part V, "Appendices"

Part V fills in the remaining gaps or addresses topics relevant to the rest of the book but that don't fit in well as full chapters. Learn the basics of the Unix command line, Django installation and deployment strategies, tools for development, and more.

### Appendix A, "Command Line Basics"

Appendix A is an introduction to the Unix command line for those who haven't been exposed to it before now.Trust us—it's useful!

### Appendix B, "Installing and Running Django"

In Appendix B, learn how to install all the necessary components for running Django, including the various options for database and Web servers, as well as some tips on specific deployment strategies.

### Appendix C, " Tools for Practical Django Development"

Appendix C outlines some basic development tools you may or may not be familiar with, including source control, text editors, and more.

### Appendix D, "Finding, Evaluating, and Using Django Applications"

Good developers write code, but great developers reuse somebody else's code! In Appendix D, we share some tips on the where and how of finding reusable Django applications.

### Appendix E, "Django on the Google App Engine"

Appendix E provides an exclusive look at how Google's new App Engine leverages Django, and you can also learn how to enable your Django applications to run under the App Engine framework.

### Appendix F, "Getting Involved in the Django Project"

In Appendix F, learn how to contribute to Django and become a part of the community.

### **Conventions**

Throughout this book, we use **bold** to introduce new or important terms, *italics* for emphasis, http://links/ for URLs, and monospacing to delineate Python and command line material such as variable names or commands. Multiline blocks of code or command examples are in monospaced blocks, like so:

```
>>> print "This is Python!"
This is Python!
```
We have made use of all three major platforms—Mac OS X, Linux, and Windows when writing this book and the example applications. In addition, we've used all major browsers (although not all may be present in our screenshots), namely Firefox, Safari, Opera, and Internet Explorer.

### Book Resources

You can contact the authors collectively at authors $@$ withdjango.com. Our Web site, [http://withdjango.com,](http://withdjango.com) contains a large amount of auxiliary material and is referenced in a number of places throughout the book.

# **Introduction**

If you're a Web developer, a programmer who creates Web sites, then Django just might change your life. It has certainly changed ours.

Anyone with even a little experience building dynamic Web sites knows the pain of reinventing certain standard features over and over.You need to create database schemas. You need to get data into and out of the database.You need to parse URLs.You need to sanitize input.You need to provide content-editing tools.You need to attend to security and usability.And so on.

# Where Web Frameworks Come From

At some point you realize the wastefulness of reimplementing all these features on every new project; you decide to code your own libraries from scratch to provide them—or, more likely, you extract those libraries from your latest and greatest creation.Thereafter, when you start a new project, the first thing you do is install your library code. It saves you work and time.

However, there are still rough spots. Clients want features that aren't provided by your library code, so you add these. Different clients need different things, so you end up with different versions of your library installed on different servers. Maintenance becomes hell.

So then, seasoned with experience, you take your base library and all the best add-ons from your various projects and combine them. For most projects you no longer have to tweak your library code directly; you alter a configuration file instead.Your codebase is bigger and more complicated, but it's also more powerful.

Congratulations, you've written a Web framework.

And as long as you (or your team, or your company, or your clients) keep on using it, you're responsible for keeping it working.Will the next upgrade of your OS, your Web server, or your programming language break it? Will it be flexible enough to accommodate future changes without great pain? Does it support difficult but important features like session management, localization, and database transactions? And how's your test coverage?

# A Better Way

You have this book in your hands because you want something better.You want a powerful, flexible, elegant, well-tested framework *you don't have to maintain yourself*.

You want to write your code in a real programming language; one that is powerful, clean, mature, and extensively documented.You want it to have a great standard library and a huge selection of high-quality third-party packages for whatever needs arise, from generating a CSV or a pie chart to scientific computations or image file processing.

You want a framework that has a vibrant, helpful community of users and developers; one that is designed to function smoothly as an integrated stack, but whose components are loosely coupled, so you can make substitutions if circumstances require.

In short, you want Python, and you want Django.We wrote this book to help you learn and use Django in real-world settings as easily, quickly, and smartly as possible.

# We're Not in Kansas Anymore

Django was originally written by Adrian Holovaty and Simon Willison at World Online, the Web arm of a family-owned media company in Lawrence, Kansas. It was born out of a need to quickly develop database-driven applications tied into news content.

After proving itself in the field, Django was released as an open source project in July 2005—a time, ironically, when it was widely felt that Python had far *too many*Web frameworks—and rapidly gained a strong following.Today, it is one of the leaders not just among Python frameworks, but among Web frameworks in general.

Django is still heavily used at World Online of course, and some of its core developers work there and use it daily. But since Django's open source release, companies and organizations around the world have picked it up for use in projects large and small.A partial list includes

- <sup>n</sup> The *Washington Post*
- <sup>n</sup> The *Lawrence Journal-World*
- <sup>n</sup> Google
- EveryBlock
- Newsvine
- **n** Curse Gaming
- $\blacksquare$  Tabblo
- $\blacksquare$  Pownce

There are, of course, thousands of other Django sites that are not (yet) household names. It's inevitable that as Django spreads and grows that an increasing number of popular sites will be powered by it.We hope that yours is one of them.

# Web Development Is Better with Python and Django

Web development is generally messy business.You have to contend with browser incompatibilities, rogue bots, bandwidth and server limitations, and an overall architecture that seems to defy thorough testing.

Of course, we believe our book is an excellent introduction to the basics of Django, but we also aim to address many of those messy spots—the 20 percent of your work that can take 80 percent of your time.We've worked with, listened to, and helped many developers using Django and have kept their questions and challenges in mind while writing this book.

If we didn't think that Django and Python were great, we wouldn't have gone to the trouble of writing a whole book about them. But when there are limitations you should know about or sharp edges you should watch out for, we'll tell you. Our goal is to help you get things done.

# **Django for the Impatient: Building a Blog**

Django bills itself as "the Web framework for perfectionists with deadlines." So let's put ourselves on deadline and see how fast we can produce a simple blog using Django. (We'll address your perfectionist side later.)

#### **Note**

This chapter assumes you've already installed Django on your system. If you haven't, consult Appendix B, "Installing and Running Django."

All the work in this chapter is done on the command line in your shell of choice (bash, tcsh, zsh, Cygwin, or what have you). So open your terminal and cd to a directory that is on your PYTHONPATH environment variable. On a Unix-based system such as Linux, Mac OS X, FreeBSD, and so on, you can issue an echo \$PYTHONPATH command to see its contents; from a Win32 Command window, type echo %PYTHONPATH%.You can read more about paths in both the installation and Python chapters.

We recommend you try to follow along and actually build the blog as you go. If that's not practical—if you aren't near a computer, or you're just impatient—simply reading it is illuminating too.That's especially true if you have experience with one or more other modern Web frameworks, since many of the basic concepts are familiar.

If you *are* following along on your own computer, and you reach a point where the results you're getting don't match what you see here, stop and re-examine the step you just completed, and then review the two or three steps before that. Look for a spot where you could have skipped over a seemingly unimportant detail or didn't understand a specific instruction. If no light bulbs come on, delete your sample project and start over.The authors used this method when learning Django; in addition to being faster than staring blankly at error messages for hours, the repetition of the steps leading up to your trouble spot really help with your retention!

# Creating the Project

The easiest way to organize your Django code when you are starting out is to use what Django calls a **project**:A directory of files that constitute, usually, a single Web site. Django comes with a utility called django-admin.py to streamline tasks such as the creation of these project directories. On Unix, it has a default installation into the /usr/bin directory, and if you're on Win32, it goes into the scripts folder right in your Python installation, for example, C:\Python25\Scripts. In either case, you need to make sure that django-admin.py is in your PATH so it can be executed from the command line.

To create the project directory for your blog project, issue this django-admin.py command:

```
django-admin.py startproject mysite
```
On a Win32 box, you need to open a DOS Command window first. It can be accessed via Start -> Programs -> Accessories -> Command Prompt.Also, instead of a \$, you see something like  $c:\W1NDOWS\system32>$  as a shell prompt.

Now take a look at the contents of the directory to see what this command has created for you. It should look something like this on Unix:

```
$ cd mysite
$ 1s -1total 24
-rw-r--r-- 1 pbx pbx 0 Jun 26 18:51 init .py
-rwxr-xr-x 1 pbx pbx 546 Jun 26 18:51 manage.py
-rw-r--r-- 1 pbx pbx 2925 Jun 26 18:51 settings.py
-rw-r--r-- 1 pbx pbx 227 Jun 26 18:51 urls.py
```
If you were developing on a Win32 platform, opening an Explorer window to that folder looks something like Figure 2.1, if we created a folder named  $c:\py\ddot{\theta}$  vith the intention of putting our project there.

| mysite                                                                 |      |             |                    |  |  |  |
|------------------------------------------------------------------------|------|-------------|--------------------|--|--|--|
| File<br>Edit<br>Help<br><b>View</b><br>Favorites<br>Tools              |      |             |                    |  |  |  |
| Back + (2) + 1) P Search (2) Folders<br><b>FER-</b><br>$ 3x \times 9 $ |      |             |                    |  |  |  |
| Address C C:\py\django\mysite<br>$\lnot$ $\lnot$ $\lnot$ Go            |      |             |                    |  |  |  |
| Name                                                                   |      | Size Type   | Date Modified      |  |  |  |
| P Init_.py                                                             | 0 KB | Python File | 2/29/2008 11:48 PM |  |  |  |
| manage.py                                                              | 1 KB | Python Hie  | 2/29/2008 11:48 PM |  |  |  |
| r <sup>a</sup> settings.py                                             | 3 KB | Python Hie  | 2/29/2008 11:48 PM |  |  |  |
| Puris.py                                                               | 1 KB | Python File | 2/29/2008 11:48 PM |  |  |  |
| 4 objects                                                              |      | 3.58 KB     | My Computer        |  |  |  |

Figure 2.1 mysite folder on Win32

### Note

As you probably know if you're an advanced Python user, that \_\_init\_\_\_.py file makes this project directory a Python **package**—a collection of related Python modules. Its status as a package enables us to use Python's dot-notation to address individual pieces of our project, such as mysite.urls. (You can read more about packages in Chapter 1, "Practical Python for Django.")

Besides \_\_init \_\_.py, the startproject command has created three other files.

- $\blacksquare$  manage.py is a utility for working with this Diango project. You can see from its permissions flags in the directory listing that it is executable.We run it in a moment.
- <sup>n</sup> settings.py is a file containing default settings for your project.These include database information, debugging flags, and other important variables.Any value in this file is available to any of your project's installed apps—we show you the usefulness of that as we progress through this chapter.
- <sup>n</sup> urls.py is what's known in Django as a **URLconf**, a configuration file that maps URL patterns to actions your applications perform. URLconfs are an exciting and powerful feature of Django.

### Note

Every file created by the startproject command is Python source code. There's no XML, no .ini files, and no funky configuration syntax. Django pursues a "pure Python" philosophy wherever possible. This gives you a lot of flexibility without adding complexity to the framework. For example, if you want your settings file to import settings from some other file or to calculate a value instead of having it hardcoded, there's no barrier—it's just Python.

# Running the Development Server

At this point, you haven't built your blog application yet, but nonetheless there are some Django conveniences in place for your use. One of the handiest is Django's built-in Web server. It's a server designed not for deploying public sites, but for quick development. Advantages of using it include

- <sup>n</sup> You don't need to install Apache, Lighttpd, or whatever other Web server software you'd use in actual production—great if you're working on a fresh server or a nonserver development machine or just playing around.
- <sup>n</sup> It automatically detects when you make changes to your Python source files and reloads those modules.This is a *huge* time-saver compared to manually restarting your Web server every time you edit your code, which is what's required with most Python Web server setups.
- <sup>n</sup> It knows how to find and display static media files for the admin application, so you can work with it right away.

Running the development (or "dev") server is as simple as issuing a single command. We're going to use our project's manage, by utility, a thin wrapper script that saves us the work of telling django-admin.py to use our specific project settings file.The command to run the dev server is

./manage.py runserver  $#$  or ".\manage.py runserver" on win32

You should see something like the following with a slight difference for Win32 platforms where the quit key combination is CTRL-BREAK instead of CONTROL-C:

```
Validating models...
0 errors found.
```

```
Django version 1.0, using settings 'mysite.settings'
Development server is running at http://127.0.0.1:8000/
Quit the server with CONTROL-C.
```
Open that link in your browser, and you should see Django's "It Worked!" screen, as shown in Figure 2.2.

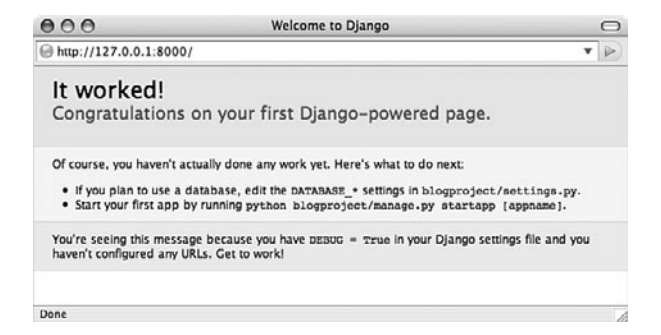

Figure 2.2 Django's initial It worked! screen

Meanwhile, if you look in your terminal session, you see the dev server has logged your GET request.

```
[07/Dec/2007 10:26:37] "GET / HTTP/1.1" 404 2049
```
The four chunks of the log line are from left to right: timestamp, request, HTTP response code, and byte count. (Your byte count is likely to be slightly different.) The response code is 404 ("Not Found") because your project has no URLs defined yet.The It Worked! page is Django's friendly way of telling you that.

#### Tip

If your server isn't working at this point, retrace your steps. Be ruthless! It's probably easier to delete your whole project and start following this chapter again from the beginning than it is to laboriously check every file and every line of code.

When you've successfully got the server running, we can move on to setting up your first Diango application.

# Creating the Blog Application

Now that we have a project, we can create applications (or "apps" in Django-speak) within it. To create our blog app, we'll use manage.py again.

./manage.py startapp blog # or ".\manage.py startapp blog" on win32

It's just as simple as starting a project. Now we have a blog directory inside our project directory. Here's what's in it, first in Unix format, and then in a screenshot of Windows Explorer (see Figure 2.3).

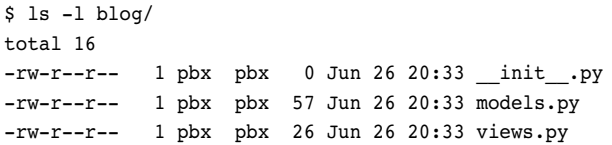

| in hing                                                              |                 |             | $ \Box$ $x$       |  |  |  |
|----------------------------------------------------------------------|-----------------|-------------|-------------------|--|--|--|
| File<br>Edit<br><b>View</b>                                          | Favorites Tools | Help        |                   |  |  |  |
| Back + A + 9 D Search B Folders<br>$\Rightarrow \times 9$ $\text{F}$ |                 |             |                   |  |  |  |
| ╺║⋺<br>Address C:\py\django\mysite\blog<br>Go                        |                 |             |                   |  |  |  |
|                                                                      |                 |             |                   |  |  |  |
| Name $\triangleq$                                                    |                 | Size Type   | Date Modified     |  |  |  |
|                                                                      | 0 KB            | Python File | 3/1/2008 12:19 AM |  |  |  |
| P_init_.py<br>P models.py                                            | 1 KB            | Python File | 3/1/2008 12:19 AM |  |  |  |
| P views.py                                                           | 1 KB            | Python File | 3/1/2008 12:19 AM |  |  |  |

Figure 2.3 mysite\blog folder on Win32

Like your project, your app is a package too. The models. py and views. py files have no real code in them; they're merely placeholders. For our simple blog, in fact, we don't need to touch the dummy views.py file at all.

To tell Django this new app is part of your project, you need to edit settings.py (which we can also refer to as your "settings file"). Open your settings file in your editor and find the INSTALLED\_APPS tuple near the bottom.Add your app in dotted module form to that tuple in a line that looks like this (note the trailing comma):

#### 'mysite.blog',

Django uses INSTALLED\_APPS to determine the configuration of various parts of the system, including the automatic admin application and the testing framework.

# Designing Your Model

We've now arrived at the core of your Django-based blog application: the models.py file. This is where we'll define the data structures of the blog. Following the principle of Don't Repeat Yourself (DRY), Django gets a lot of mileage out of the model information you provide for your application. Let's create a basic model, and then see all the stuff Django does for us using that information.

Open up models.py in your favorite text editor (bonus points if it has a Python mode with syntax coloring).You see this placekeeper text:

```
from django.db import models
```

```
# Create your models here.
```
Delete the comment, and then add the following lines:

```
class BlogPost(models.Model):
    title = models.CharField(max_length=150)
    body = models.TextField()
    timestamp = models.DateTimeField()
```
That's a complete model, representing a "BlogPost" object with three fields. (Actually, strictly speaking it has four fields—Django automatically creates an auto-incrementing, unique id field for each model by default.)

You can see our newly minted class, BlogPost, is a subclass of django.db.models.Model.That's Django's standard base class for data models, which is the core of Django's powerful object-relational mapping system.Also, you notice our fields are defined like regular class attributes with each one being an instance of a particular field class.Those field classes are also defined in django.db.models, and there are many more types—ranging from BooleanField to XMLField—than the three we're using here.

# Setting Up the Database

If you don't have a database server installed and running, we recommend SQLite as the fastest and easiest way to get going. It's fast, widely available, and stores its database as a single file in the filesystem.Access controls are simply file permissions. For more on how to set up a a database for use with Django, see Appendix B.

If you *do* have a database server—PostgreSQL, MySQL, Oracle, MSSQL—and want to use it rather than SQLite, then use your database's administration tools to create a new database for your Django project.We name this database "djangodb" in our examples, but you can name it whatever you like.

Either way, with your (empty) database in place, all that remains is to tell Django how to use it.This is where your project's settings.py file comes in.

## Using a Database Server

Many people use Django with a relational database server such as PostgreSQL or MySQL. There are six potentially relevant settings here (though you may need only two): DATABASE\_ENGINE, DATABASE\_NAME, DATABASE\_HOST, DATABASE\_PORT, DATABASE\_USER, and DATABASE\_PASSWORD.Their names make their respective purposes pretty obvious. Just plug in the correct values corresponding to the database server you are using with Django. For example, settings for MySQL look something like this:

```
DATABASE_ENGINE = "mysql"
DATABASE NAME = "djangodb"
DATABASE HOST = "localhost"
DATABASE USER = "paul"
DATABASE PASSWORD = "pony" # secret!
```
### Note

We haven't specified DATABASE PORT because that's only needed if your database server is running on a nonstandard port. For example, MySQL's server uses port 3306 by default. Unless you've changed the setup, you don't have to specify DATABASE\_PORT at all.

For details on creating a new database and database user (which is required for database servers), see Appendix B.

# Using SQLite

SQLite is a popular choice for testing and even for deployment in scenarios where there isn't a great deal of simultaneous writing going on. No host, port, user, or password information is needed because SQLite uses the local filesystem for storage and the native filesystem permissions for access control. So only two settings are needed to tell Django to use your SQLite database.

```
DATABASE ENGINE = "sqlite3"
DATABASE NAME = ''/var/db/django.db"
```
### Note

When using SQLite with a real Web server such as Apache, you need to make sure the account owning the Web server process has write access both for the database file itself *and the directory containing that database file*. When working with the dev server like we are here, permissions are typically not an issue because the user (you) running the dev server also owns the project files and directories.

SQLite is also one of the most popular choices on Win32 platforms because it comes free with the Python distribution. Given we have already created a  $c:\py\dagger$  ango directory with our project (and application), let's create a db directory as well.

```
DATABASE_ENGINE = 'sqlite3'
DATABASE NAME = r'C:\py\ddot{\qquad}db\ddot{\qquad}angle.db'
```
If you are new to Python, you notice the subtle difference in the first example; we used double quotes around sqlite3, whereas in the Win32 version, we used single quotes. Rest assured it has nothing to do with differing platforms—Python does not have a character type, so single quotes and double quotes are treated the same. Just make sure you open and close a string with the same type of quote!

You should also have noticed a small "r" in front of the folder name. If you've read Chapter 1, then you know this means to designate the object as a "raw string," or one that takes all characters of a string verbatim, meaning do not translate special character combinations. For example, \n usually means a newline character, but in a raw string, it means (literally) two characters: a backslash followed by an n. So the purpose of a raw string is specifically for DOS file paths, telling Python to not translate special characters (if there are any).

### Creating the Tables

Now you tell Django to use the connection information you've given it to connect to the database and set up the tables your application needs.The command to do this is simply:

./manage.py syncdb  $#$  or ".\manage.py syncdb" on win32

You see some output that starts like this as Django sets up the database:

```
Creating table auth message
Creating table auth group
Creating table auth user
Creating table auth_permission
Creating table django content type
Creating table django session
Creating table django site
Creating table blog blogpost
```
When you issue the syncdb command, Django looks for a models.py file in each of your INSTALLED\_APPS. For each model it finds, it creates a database table. (There are exceptions to this later when we get into fancy stuff such as many-to-many relations, but it's true for this example. If you are using SQLite, you also notice the django.db database file is created exactly where you specified.)

The other items in INSTALLED\_APPS, the ones that were there by default, all have models too.The output from manage.py syncdb confirms this, as you can see Django is creating one or more tables for each of those apps.

That's not all the output you got from the syncdb command, though.You also got some interactive queries related to the django.contrib.auth app.

```
You just installed Django's auth system, which means you don't have any superusers
defined.
Would you like to create one now? (yes/no): yes
Username (Leave blank to use 'pbx'):
E-mail address: pb@e-scribe.com
```

```
Password:
Password (again):
Superuser created successfully.
Installing index for auth.Message model
Installing index for auth.Permission model
```
Now you've got one superuser (hopefully yourself) in the auth system.This comes in handy in a moment, when we add in Django's automatic admin application.

Finally, the process wraps up with a couple lines relating to a feature called **fixtures**, which we come back to in Chapter 4,"Defining and Using Models."These enable you to preload data in a freshly created application. For now, we're not using that feature, so Django moves on.

```
Loading 'initial_data' fixtures...
No fixtures found.
```
Your initial database setup is now complete.The next time you run the syncdb command on this project (which you do any time you add an application or model), you see a bit less output because it doesn't need to set up any of those tables a second time or prompt you to create a superuser.

# Setting Up the Automatic admin Application

The automatic back-end application, or admin, has been described as Django's "crown jewel." For anyone who has tired of creating simple "CRUD" (Create, Read, Update, Delete) interfaces for Web applications, it's a godsend.We get much deeper into the admin in "Customizing the Admin" in Chapter 11,"Advanced Django Programming." For now, let's just turn it on and poke around.

Because it's an optional part of Django, you need to specify in your settings.py file you're using it—just like you did with your own blog app. Open settings.py and add the following line to the INSTALLED\_APPS tuple, just underneath 'django.contrib.auth'.

'django.contrib.admin',

Every time you add a new application to your project, you should run the syncdb command to make sure the tables it needs have been created in your database. Here we can see adding the admin app to INSTALLED\_APPS and running syncdb triggers the creation of one more table in our database:

```
$ ./manage.py syncdb
Creating table django_admin_log
Installing index for admin.LogEntry model
Loading 'initial_data' fixtures...
No fixtures found.
```
Now that the app is set up, all we need to do is give it a URL so we can get to it.You should have noticed these two lines in your automatically generated urls.py.

```
# Uncomment this for admin:
# (r'^admin/', include('django.contrib.admin.urls')),
```
Remove the # character from the second line (and you can remove the first, commentonly line at the same time) and save the file.You've told Django to load up the default admin site, which is a special object used by the contrib admin application.

Finally, your applications need to tell Django which models should show up for editing in the admin screens.To do so, you simply need to define the default admin site mentioned previously and register your BlogPost model with it. Open the mysite/blog/models.py file, make sure the admin application is imported, and then add a line registering your model at the bottom.

```
from django.db import models
from django.contrib import admin
class BlogPost(models.Model):
    title = models.CharField(max_length=150)
   body = models.TextField()
    timestamp = models.DateTimeField()
```

```
admin.site.register(BlogPost)
```
This simple use of the admin is the tip of the iceberg; it's possible to specify many different admin-related options by making a special Admin class for a given model, and then registering the model with that class.We do this shortly, and you also see examples of advanced admin use in later chapters, especially in Parts III,"Django Applications by Example," and IV,"Advanced Django Techniques and Features."

# Trying Out the admin

Now that we've set up our Django site with the admin app and registered our model with it, we can take it for a spin. Issue the manage.py runserver command again. Now, go to http://127.0.0.1:8000/admin/ in your Web browser. (Don't worry if your dev server address is different; just add an admin/ onto it, whatever it is.) You should see a login screen, as shown in Figure 2.4.

Type the "superuser" name and password you created earlier. Once you've logged in, you see the admin home page, as shown in Figure 2.5.

We'll tour this interface later in the book; for now, just confirm your application, Blog, is showing up as seen in the screenshot. If it's not, recheck the previous steps.

#### Tip

The three most common causes for "My app doesn't show up in the admin," problems are 1) forgetting to register your model class with admin.site.register, 2) errors in the app's models.py, and 3) forgetting to add the app to the INSTALLED\_APPS tuple in your settings.py file.

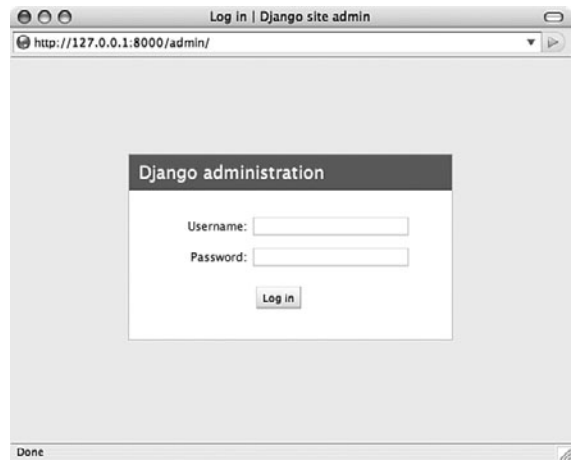

Figure 2.4 The admin login screen

| 000                          | Site administration   Django site admin | $\bigcirc$                                              |
|------------------------------|-----------------------------------------|---------------------------------------------------------|
| http://127.0.0.1:8000/admin/ |                                         | $\triangleright$<br>v                                   |
| Django administration        |                                         | Welcome, pbx. Documentation / Change password / Log out |
| Site administration          |                                         |                                                         |
| Auth                         |                                         | <b>Recent Actions</b>                                   |
| Groups                       | <b>⊕Add</b>                             | $\mathscr P$ Change<br><b>My Actions</b>                |
| <b>Users</b>                 | <b>DAdd</b>                             | None available<br>$\angle$ Change                       |
| <b>Sites</b>                 |                                         |                                                         |
| <b>Sites</b>                 | <b>DAdd</b>                             | $\partial$ Change                                       |
| Blog                         |                                         |                                                         |
| <b>Blog posts</b>            | de Add                                  | $\mathcal P$ Change                                     |
|                              |                                         |                                                         |
|                              |                                         |                                                         |
| Done                         |                                         |                                                         |

Figure 2.5 The admin home page

What's a blog without content? Click the Add button to the right of Blog Posts.The admin presents a form for adding a new post, as shown in Figure 2.6.

Give your post a title and some scintillating content. For the timestamp, you can click the Today and Now shortcut links to fill in the current date and time.You can also click the calendar or clock icons to pull up handy date and time pickers.

When you're done writing your masterpiece, click the Save button. You see a screen with a confirmation message ("The blog post 'BlogPost object' was added successfully") and a list of all your blog posts—a grand total of one at this point, as shown in Figure 2.7.

Why is the post given the awkward name of "BlogPost object"? Django is designed to flexibly handle an infinite variety of content types, so it doesn't take guesses about what

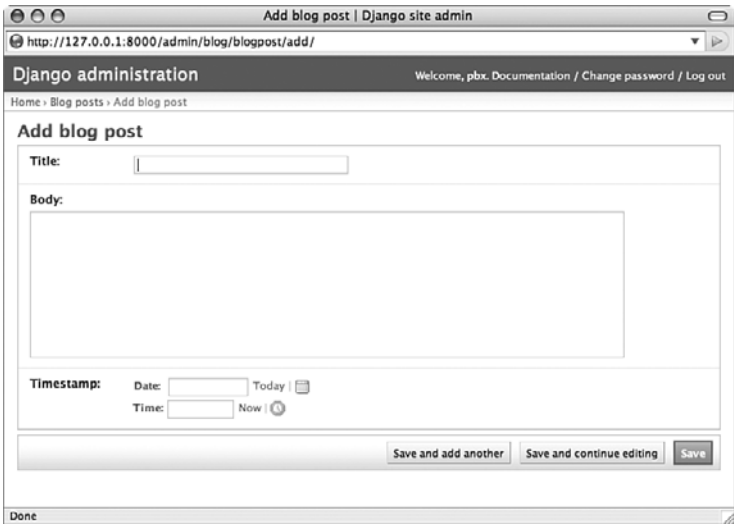

Figure 2.6 Adding new content via the admin

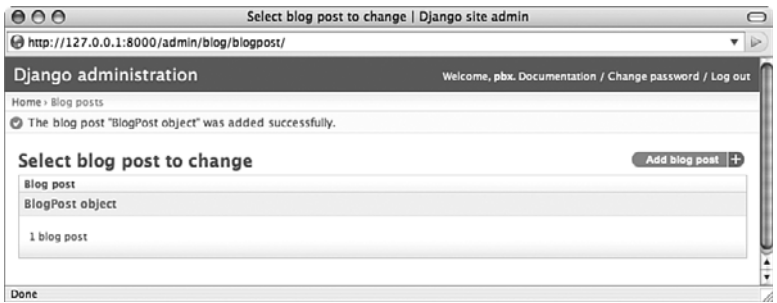

Figure 2.7 Successfully saving your first blog entry

field can be the best handle for a given piece of content.Throughout Part 3's example applications, you see examples of defining how to specify a particular field, or specially constructed string, to be used for your objects' default labels.

Now go ahead and add a second post with different content by clicking on the Add Blog Post + button to the upper-right.When you are returned to the list view, you just see another BlogPost row added to the page. If you refresh the page or go away and come back to your application, the output has not improved any—you just do not feel satisfied with seeing all the entries generically labeled as "BlogPost object," as shown in Figure 2.8. You are not alone if you're thinking, "There has got to be a way to make it look more useful!"

However, we don't have to wait until then to clean up the list display in our admin view. Previously, we enabled the admin tool with the bare minimum of configuration,

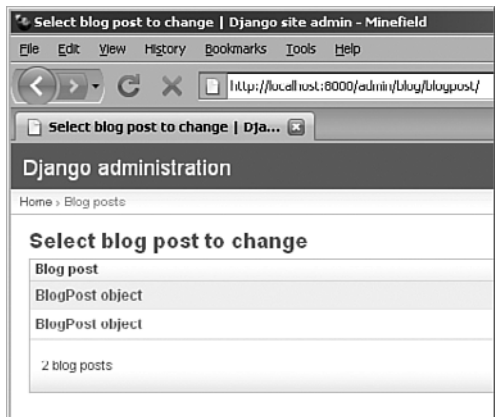

Figure 2.8 Not the most useful summary page

namely registering our model with the admin app all by itself. However, with an extra two lines of code and a modification of the registration call, we can make the presentation of the listing much nicer and more usable. Update your mysite/blog/models.py file with a new BlogPostAdmin class and add it to the registration line, so your models.py looks like this:

```
from django.db import models
from django.contrib import admin
class BlogPost(models.Model):
    title = models.CharField(max_length=150)
    body = models.TextField()
    timestamp = models.DateTimeField()
class BlogPostAdmin(admin.ModelAdmin):
    list_display = ('title', 'timestamp')
```

```
admin.site.register(BlogPost, BlogPostAdmin)
```
The development server notices your changes and reloads your models file. If you are monitoring your command shell, you see some output to this effect.

If you refresh the page, you now see much more useful output based on the new list\_display variable you added to your BlogPostAdmin class (see Figure 2.9).

Try clicking on the Title and Timestamp column headers that have appeared—each one affects how your items are sorted. For example, click once on Title to sort in ascending order by title; click the Title header a second time to change to *descending* order.

The admin has many other useful features that can be activated with just a line or two of code: searching, custom ordering, filters, and more.As we've mentioned a few times already, Parts III and IV cover or demonstrate many of these topics in greater detail.

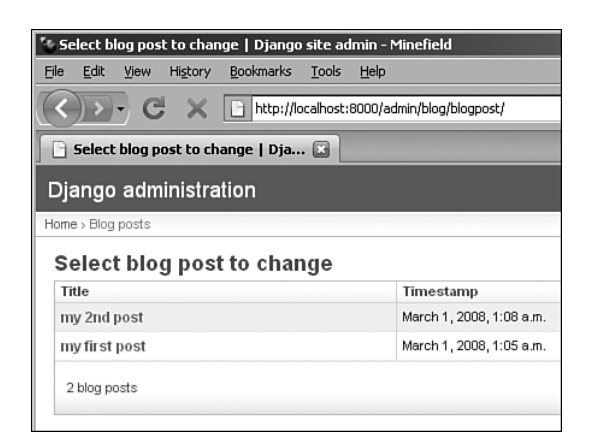

Figure 2.9 Much better

# Making Your Blog's Public Side

With the database and admin side of our application taken care of, it's time to turn to the public-facing pages.A page, from Django's perspective, has three typical components:

- <sup>n</sup> A **template** that displays information passed to it (in a Python-dictionary-like object called a Context)
- <sup>n</sup> A **view** function that fetches information to be displayed, typically from a database
- <sup>n</sup> A **URL pattern** that matches an incoming request with your view function, optionally passing parameters to the view as well

We'll tackle these three in that order. In a sense this is building from the inside out when Django processes a request, it starts with the URL patterns, then calls the view, and then returns the data rendered into a template.

## Creating a Template

Django's template language is easy enough to read that we can jump right in to example code.This is a simple template for displaying a single blog post:

```
<h2>{{ post.title }}</h2>
<p>{{ post.timestamp }}</p>
<p>{{ post.body }}</p>
```
It's just HTML (though Django templates can be used for any kind of textual output) plus special template tags in curly braces.These are **variable tags**, which display data passed to the template. Inside a variable tag, you can use Python-style dot-notation to access attributes of the objects you pass to your template. For example, this template assumes you have passed it a BlogPost object called "post."The three lines of the template fetch the BlogPost object's title, timestamp, and body fields, respectively.

Let's enhance the template a bit so it can be used to display multiple blog posts, using Django's for template tag.

```
{% for post in posts %}
<h2>{{ post.title }}</h2>
<p>{{ post.timestamp }}</p>
<p>{{ post.body }}</p>
{% endfor %}
```
The original three lines are unchanged; we've simply added a **block tag** called for that renders a template section once for each of a sequence of items.The syntax is deliberately similar to Python's loop syntax. Note that unlike variable tags, block tags are enclosed in {% ... %} pairs.

Save this simple five-line template in a file called archive.html, and put that file in a directory called templates inside your blog app directory.That is, the path to your template file should be:

```
mysite/blog/templates/archive.html
```
The name of the template itself is arbitrary (we could have called it foo.html), but the templates directory name is mandatory. By default, when searching for templates, Django looks for a templates directory inside each of your installed applications.

### Creating a View Function

Now we'll write a simple view function that fetches all our blog posts from the database and displays them using our template. Open up the blog/views.py file and type the following:

```
from django.template import loader, Context
from django.http import HttpResponse
from mysite.blog.models import BlogPost
```

```
def archive(request):
    posts = BlogPost.objects.all()
    t = loader.get_template("archive.html")
    c = Context({ 'posts': posts })
    return HttpResponse(t.render(c))
```
Skipping over the import lines for the moment (they just load up the function and classes we need), here's the breakdown of the view function, line by line:

- <sup>n</sup> Line 5: Every Django view function takes a django.http.HttpRequest object as its first argument. It can also take other arguments that get passed in via the URLconf, which is a feature you are using a lot.
- Line 6: When we created our BlogPost class as a subclass of django.db.models.Model, we inherited the full power of Django's object-relational mapper.This line is a simple example of using the **ORM** (Object-Relational Mapper; see Chapters 3, "Starting Out," and 4 for more) to get all the BlogPost objects in the database.
- Eine 7: To create our template object  $t$ , we only need to tell Django the name of the template. Because we've stored it in the templates directory of our app, Django can find it without further instruction.
- <sup>n</sup> Line 8: Django templates render data that is provided to them in a **context**, a dictionary-like object. Our context c has only a single key and value.
- Line 9: Every Django view function returns a django.http.HttpResponse object. In the simplest case, we pass the constructor a string.The template render method returns a string, conveniently.

### Creating a URL Pattern

Only one more piece is needed for our page to work—like anything else on the Web, it needs a URL.

We could create the needed URL pattern directly inside mysite/urls.py, but that creates a messy coupling between our project and our app.We can use our blog app somewhere else, so it would be nice if it were responsible for its own URLs.We do this in two simple steps.

The first step is much like enabling the admin. In mysite/urls.py, there's a commented example line that is almost what we need. Edit it so it looks like this:

```
url(r'^blog/', include('mysite.blog.urls')),
```
This catches any requests that begin with blog/ and passes them to a new URLconf you're about to create.

The second step is to define URLs inside the blog application package itself. Make a new file, mysite/blog/urls.py, containing these lines:

```
from django.conf.urls.defaults import *
from mysite.blog.views import archive
```

```
urlpatterns = patterns('',
    url(r'^$', archive),
)
```
It looks a lot like our base URLconf.The action happens in line 5. First, note the blog/ part of the request URL, which our root URLconf was matching, is stripped—our blog application is reusable and shouldn't care if it's mounted at blog/ or news/ or what/i/had/for/lunch/.The regular expression in line 5 matches a bare URL, such as /blog/.

The view function, archive, is provided in the second part of the pattern tuple. (Note we're not passing a string that names the function, but an actual first-class function object. Strings can be used as well, as you see later.)

Let's see it in action! Is the dev server still running? If not, fire it up with manage.py runserver, and then go to http://127.0.0.1:8000/blog/ in your browser.You should see a simple, bare-bones rendering of any blog posts you have entered, complete with title, timestamp, and post body.

# Finishing Touches

Using the key concepts laid out so far, you could go forward and refine this primitive blog engine in a number of ways. Let's step through a few of them to make this project feel just a little more polished.

# Template Niceties

Our template is plain to say the least. Because this is a book on Web programming not Web design, we leave the aesthetic touches to you, but template inheritance is another feature of the template system that can make your life easier, especially as your page styles proliferate.

Our simple template is completely self-contained. But what if our site had a blog, a photo archive, and a links page, and we wanted all these to be based on a common base? Experience tells you the *wrong* way to do this would be to copy and paste your way to three kind-of-identical self-contained templates.The *right* way in Django is to create a base template, and then *extend* this template to generate the other, specific templates. In your mysite/blog/templates directory, create a template called base.html containing the following:

```
<html><style type="text/css">
body { color: #efd; background: #453; padding: 0 5em; margin: 0 }
h1 { padding: 2em 1em; background: #675 }
h2 { color: #bf8; border-top: 1px dotted #fff; margin-top: 2em }
p { margin: 1em 0 }
</style>
<body>
<h1>mysite.example.com</h1>
{% block content %}
{% endblock %}
</body>
</html>
```
Not exactly valid XHTML Strict, but it'll do.The detail to notice is the {% block ... %} tag.This defines a named area that subtemplates can change.To make your blog app use this template, change your archive.html template so it references this new base template and its "content" block.

```
{% extends "base.html" %}
{% block content %}
{% for post in posts %}
<h2>{{ post.title }}</h2>
<p>{{ post.timestamp }}</p>
<p>{{ post.body }}</p>
{% endfor %}
{% endblock %}
```
The  $\{\mathscr{E} \text{ extends } \dots \mathscr{E}\}$  tag tells Django to look for a template named base.html, and plug the content of any named blocks in *this* template into the corresponding blocks in *that* template.You should now see something like Figure 2.10 (hopefully your blog posts are more exciting, though).

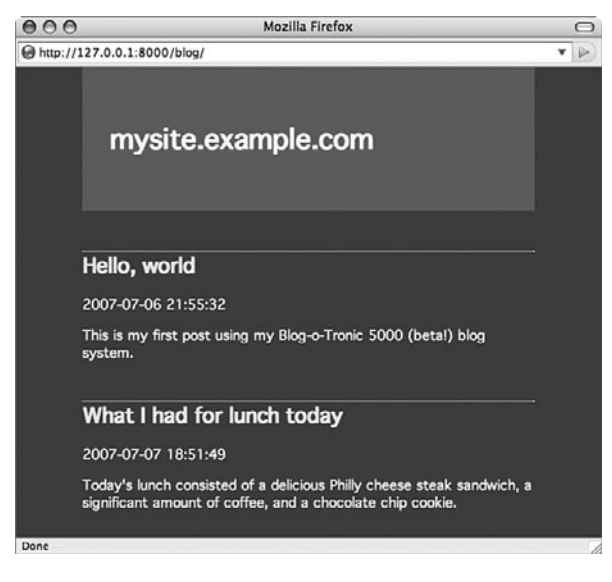

Figure 2.10 The blog, lightly styled

## Date-Based Ordering

You should have noticed your blog posts are not being presented in traditional reversechronological order. It's easy for us to tell Django to do that; in fact, we have a choice as to where we want to tell it to do so.We can add a default ordering to our model, or we can add it to the BlogPost.objects.all() query in our view code. In this case the model is a better location because we most often want posts ordered reverse chronologically. If we set our preferred ordering in the model, any part of Django that accesses our data uses that ordering.

To set default ordering for your model, give it an inner class called Meta and set the ordering attribute in that class.

```
class Meta:
    ordering = ('-timestamp',)
```
Take a look at your blog home page (/blog/).The newest post should now be on top. The string -timestamp is a concise way of telling Django,"order by the 'timestamp' field, and do it in descending order." (If we omitted the "-", they'd be presented in ascending date order instead.)

### **Note**

Don't omit the trailing comma inside the parentheses! It makes this a single-item tuple, rather than just a parenthesized string. Django expects a tuple here; you're allowed to specify as many fields for ordering as you want. If you added 'title' after the comma, and you had two posts titled "A" and "B" with the same timestamp, post "A" would come first.

### Timestamp Formatting Via a Template Filter

That timestamp is handy, but its ISO8601 format is a little nerdy. Let's humanize it a bit by using a cool feature of the Django template system: filters.

Because this is a presentation detail, not a data structure or business logic detail, the appropriate place for it is in the template. Open your archive.html file and change the "post.timestamp" line to

```
<p>{{ post.timestamp|date }}</p>
```
To apply a filter to a variable, you simply tack it on to the end of the variable name inside the curly brackets—using a vertical bar, or "pipe," character. Reload your blog home page. Now your dates appear in a more liberal-arts-friendly form ("July 7 ").

If the default style of the date filter isn't to your liking, you can pass it an argument using strftime-type formatting. However, rather than using the conversion codes from Python's time module, it uses the same formatting directives as PHP's date function. For example, if you want to display the day of the week but omit the year, change the line to pass an argument to the date filter.

```
<p>{{ post.timestamp|date:"l, F jS" }}</p>
```
This particular format string gives you dates in the style "Friday, July 6th." Make sure you don't leave any space on either side of that colon—the Django template engine is particular about this.

# Summary

Of course, we could continue adding features to our blog engine forever (many people do!), but hopefully you've seen enough to give you a taste of the power of Django. In the course of building this skeletal blog app you've seen a number of Django's elegant, laborsaving features:

- <sup>n</sup> The built-in Web server, which makes your development work more self-contained and automatically reloads your code if you edit it
- <sup>n</sup> The pure-Python approach to data model creation, which saves you from having to write or maintain SQL code or XML description files
- <sup>n</sup> The automatic admin application, which provides full-fledged content-editing features even for nontechnical users
- <sup>n</sup> The template system, which can be used to produce HTML, CSS, JavaScript, or any textual output format
- <sup>n</sup> Template filters, which can alter the presentation of your data (such as dates) without messing with your application's business logic
- <sup>n</sup> The URLconf system, which gives you great flexibility in URL design while keeping application-specific portions of URLs in the application, where they belong

Just to give you an idea of what's ahead, the following are some things we could proceed to do to our blog using Django's built-in features:

- <sup>n</sup> Publish Atom or RSS feeds of our latest posts (see Chapter 11)
- <sup>n</sup> Add a search feature so that users can locate blog posts containing specific terms (see the CMS example app in Chapter 8,"Content Management System")
- Adopt Django's "generic views" to avoid having to write any code in views.py at all (see the Pastebin example app in Chapter 10,"Pastebin")

You've completed your whirlwind tour of Django basics. Chapter 3, fleshes out with a broad look at Django's key components and the philosophies behind them, as well as provides a recap of some Web development principles central not only to Django itself, but to the lessons we offer in later parts of the book. Chapter 4, takes you down into the details of the framework, where you find answers to the questions of "how, why, and what about ...?" that probably arose as you walked through the previous examples. After Chapter 4, you have a solid enough understanding to follow along and build several example applications: a content management system, a pastebin, a photo gallery, and an Ajax-powered "live blog."

# **Index**

# Symbols

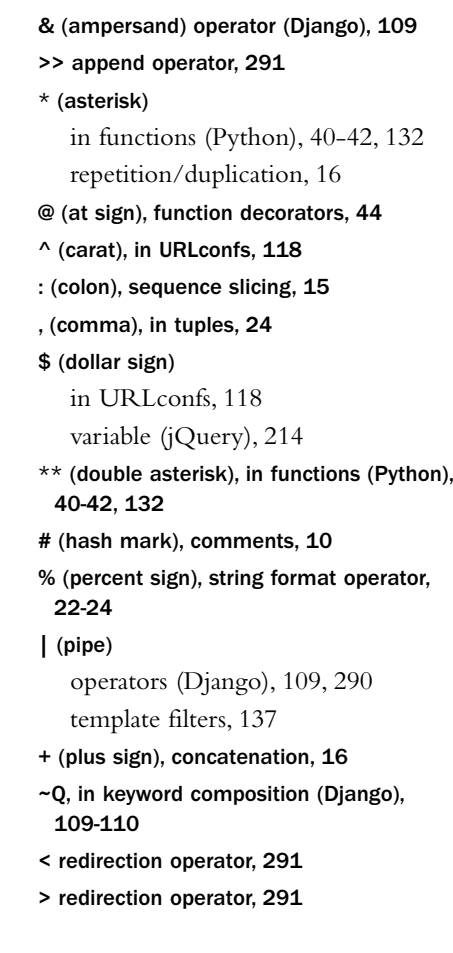

## A

ab (benchmarking tool), 265 abstract base classes (Django), 97-99 access control. *See* authentication decorators (Python), 240

accessing App Engine objects in Django applications, 330 add-ons for Python, 300 Easy Install, 300 IPython, 300-301 admin application (Django) changing list display, 68-69 creating blog posts, 67-69 customizing, 235-236 with authentication decorators, 239-240 base templates, extending, 237-238 with fieldsets setting, 236-237 views, creating, 238-239 login, 66-67 model options, 101-102 setup, 65-66 troubleshooting, 66 admin views in CMS example application, 193-195 Ajax (Asynchronous Javascript And XML), 205. *See also* JavaScript advantages of, 206 explained, 205-206 libraries (liveblog example application) installing, 213-214 selecting, 207-208 setup and testing, 214-215 requirements for usage, 212 XML versus JSON, 212-213 all function (Python), 25-26 all method (Django), 104 alternative templating (Django), 258-260

ampersand (&) operator (Django), 109 animation with Ajax. *See* Ajax anonymous functions (Python), 38 in Django, 39 lambda keyword, 38-39 any function (Python), 25-26 Apache Web server hooking Django into, 304-305 installing, 304 serving static files, 305-306 App Engine. *See* Google App Engine append method (Python), 18 append operator (>>), 291 applications (Django) blog project example admin application, 65-69 applications, creating, 61 databases, setup, 62-65 development runserver, running, 59-61 models, 62, 74 projects, creating, 58-59 templates, creating, 70-75 URL patterns, creating, 72 view functions, creating, 71-72 CMS example application, 185 admin views in, 193-195 custom managers for, 189 displaying stories, 198-199 enhancement suggestions, 202-203 imports for, 188 Markdown usage in, 190-192

model definition for, 186-189 search functionality in, 199-201 templates for, 196-198 urls.py file, 192-193 user management, 201 views.py file, 196 workflow management, 202 converting to App Engine applications, 328 accessing App Engine objects, 330 adding data, 331-332 copying App Engine code, 328 integrating App Engine Helper for Django, 329-330 linking to App Engine code, 329 testing, 330 creating, 61 for Google App Engine, 333-334 evaluating, 322-323 finding, 321-322 Flatpages, 182 enabling, 182-184 error handling, 184 templates, creating, 184 testing, 184-185 installing, 323 liveblog example application Ajax libraries, installing, 213-214 Ajax libraries, selecting, 207-208 Ajax libraries, setup and testing, 214-215 Ajax requirements, 212 directory structure of, 208-211

planning, 206-207 view function, creating, 216-217 view function, using via JavaScript, 217-218 XML versus JSON, 212-213 pastebin example application, 221-222 cleaning up with cron jobs, 231-232 limited number of items displayed, 229-230 models.py file, 222-223 syntax highlighting in, 230-231 templates, creating, 223-225 testing, 226-229 URLs, designing, 225 photo gallery example application, 159 file uploads, preparing for, 161-162 ImageField class, testing, 163-165 models.py file, 160-161 PIL (Python Imaging Library), installing, 162-163 templates, 173-179 ThumbnailImageField class, building, 164-169 ThumbnailImageField class, usage, 169 URLs setup, 169-173 sharing, 323 testing, 274-279 doctest module (Python), 275 models, testing, 276-278 running tests, 276 tools for, 278-279 unittest module (Python), 276

args/kwargs convention. *See* \* (asterisk); \*\*(double asterisk) arguments for commands, 286, 288-289 arithmetic operators (Python), 11, 13 arrays. *See* lists (Python) AssertionError exception (Python), 32 assigning environment variable values, 291 associative arrays. *See* dictionaries (Python) asterisk (\*) in functions (Python), 40-42, 132 repetition/duplication, 16 Asynchronous Javascript And XML. *See* Ajax at sign (@), function decorators, 44 AttributeError exception (Python), 32 attributes (Django) adding to fields, 167-168 calculated attributes, 90 of request objects, 124-125 augmented assignment operators (Python), 11, 14 authentication decorators (Python) for admin application, 239-240

### B

backend types for caching (Django), 272 db, 273 file, 273 memcached, 273-274 base classes, 44 base templates creating, 73-74 extending, 237-238

baselines (server performance), determining, 265-266 base\_site.html template (admin application), extending, 238 benchmarking server performance, 265-266 BigTable system, 326 binary directories, 293 bitwise operators (Python), 14 block tag (Django), 71, 139-141 block template tag (Django), 73 blog project example admin application changing list display, 68-69 creating blog posts, 67-69 login, 66-67 setup, 65-66 troubleshooting, 66 applications, creating, 61 databases, setup, 62-65 development runserver, running, 59-61 models default ordering, setting, 74 designing, 62 projects, creating, 58-59 templates base templates, creating, 73-74 creating, 70-71 filters, applying, 75 URL patterns, creating, 72 view functions, creating, 71-72

## blogs. *See also* blog project example

Django blog aggregator, 338 liveblogs, defined, 205 bool function (Python), 12 Boolean data type (Python), 12 Boolean operators (Python), 11 BooleanField class (Django), 92 bound forms (Django), 147-149 branches (version control systems), 314 BSD/MIT-style licenses, GPL (GNU Public License) versus, 321 built-in functions (Python), 14

### $\mathcal{C}$

CACHE\_BACKEND setting, arguments for, 272 cache\_control decorator (Django), 269 cache\_page decorator (Django), 268 cache-related headers (Django), controlling, 268-269 cache template tag (Django), 271 cache type (Django), setting, 266 caching (Django), 226, 265 backend types, 272 db, 273 file, 273 memcached, 273-274 baseline, determining, 265-266 cache type, setting, 266 middleware, adding, 266 strategies for, 267 cache-related headers, controlling, 268-269 cache template tag, 271

object cache, 269-270 per-view caching, 268 site-wide caching, 267 testing, 266-267 calculated attributes, 90 calendar module (Python), 254 callable views (Django), 121-122 calling functions (Python), 34-35  $*$  and  $**$  in, 40 by reference/value. *See* mutability keyword arguments in, 35 carat (^), in URLconfs, 118 cascades (SQL), support for, 113 Cascading Style Sheets (CSS), 79 casting Python data types. *See* numeric functions (Python) centralized version control systems, 315 changes (in version control systems) committing, 317 merging, 314 changesets, recording, 317 CharField class (Django), 91 charts, generating, 246-248 CherryPy, 306 choosing. *See* selecting class keyword (Python), 44 classes (Django) abstract base classes, 97-99 BooleanField, 92 CharField, 91 EmailField, 91 Field, 91 FileField, 92

ForeignKey, 93 Form, 142 Http404, 131 ImageField, testing, 163-165. *See also* photo gallery example ImageFieldFile, 167-168 IPAddressField, 91 Manager, 104-105 ManyToManyField, 95 Meta, 100-101 ModelChoiceField, 146 ModelForm, 143 ModelMultipleChoiceField, 146 NullBooleanField, 92 OneToOneField, 96 Q, 109-110 QueryDict, 123 QuerySet, 104-105 as database query, 105-106 joining databases, 108-109 keyword composition with Q and ~Q, 109-110 as list container, 106 modifying SQL queries, 111-112 as nested queries, 106-107 removing duplicates, 108 sorting query results, 108 TextField, 91 URLField, 91 Widget, 152

classes (Python) creating, 44-45 Django models and, 46-47 dynamic instance attributes, 52-53 inner classes, 46 instantiating, 45, 52 subclassing, 46 clean up. *See* cron jobs clear method (Python), 28 CMS (Content Management System) custom example application, 185 admin views in, 193-195 custom managers for, 189 displaying stories, 198-199 enhancement suggestions, 202-203 imports for, 188 Markdown usage in, 190-192 model definition for, 186-189 search functionality in, 199-201 templates for, 196-198 urls.py file, 192-193 user management, 201 views.py file, 196 workflow management, 202 explained, 181 Flatpages application, 182 enabling, 182-184 error handling, 184 templates, creating, 184 testing, 184-185

codebase (Django), testing, 279-281 coding style (Python), 53 documentation strings, 54-55 indentation, 53 single-line suites, 54 spaces versus tabs, 53 colon (:), sequence slicing, 15 columns (in database tables), 78 comma (,), in tuples, 24 comma-separated values (CSV) files, generating, 245-246 command line. *See also* utility scripts arguments and options, 288-289 environment variables, 291-293 input and output, 289-291 Mac OS X, using in, 285 operational overview, 285-287 paths, 293-294 Unix program names, 287-288 Windows, using in, 285 commands arguments and options, 286-289 Django dumpdata, 104 loaddata, 104 manage.py shell, 10 runserver, 60 sql, 103 sqlall, 103 sqlclear, 103 sqlcustom, 103, 113

sqlindexes, 103 sqlrest, 103 startapp, 61 startproject, 58 syncdb, 64, 103 Python del, 27 print, 8-9 commenting system (Django), 203 comments (Python), 10 committing changes in version control systems, 317 communication methods (in Web development), 78 comparison operators (Python), 11 complex data type (Python), 13 concatenating sequences (Python), 16-17 conditionals (Python), 29 configuration files (Nagios), generating, 243-244 configuring feeds (Django), 240-241 pure Google App Engine applications, 326 constraining relationships, 96 constructors. *See* instantiation (Python) contact information (vCard generation), 244-245 containers, QuerySet class (Django) as, 106 Content Management System. *See* CMS context processors (Django), 136 contexts for templates (Django), 135-136

contributing to Django community, 337-338 controllers (in MVC architecture), 80 converting Markdown content to HTML, 191 Python data types. *See* numeric functions (Python) cookies, 124 COOKIES data structure (Django), 124 copying App Engine code to projects, 328 objects (Python), mutability and, 51-52 repositories (version control systems), 317 sequences (Python), 16 create\_update.create\_object generic view (Django), 130 create\_update.update\_object generic view (Django), 130 cron jobs in pastebin example application, 231-232 utility script for, 262-263 CRUD operations, 128 CSS (Cascading Style Sheets), 79 CSV (comma-separated values) files, generating, 245-246 csv module (Python), 245-246 custom classes (photo gallery example) building, 164-169 using, 169 custom datatypes (SQL), support for, 113

custom filters (Django), creating, 256-258

custom functions (SQL), support for, 113 custom managers (Django), 248 for CMS example application, 189 default object set, changing, 248-249 methods creating, 249-250 naming, 249 custom queries (SQL), support for, 115 custom template tags (Django), creating, 250-253 custom views (Django), 131-132 customizing admin application (Django), 235-236 with authentication decorators. 239-240 base templates, extending, 237-238 with fieldsets setting, 236-237 views, creating, 238-239 codebase (Django), 264 generic views (Django) with dictionaries, 225 CVS (Concurrent Versions System), 313 Cygwin, 285

### D

data aggregation, 90 data caching (Django), 226 data import/export, utility script for, 263-264 data normalization in forms (Django), 150 data storage methods (in Web development), 78

data types (Python) Boolean, 12 complex, 13 conversion. *See* numeric functions (Python) Decimal, 13 dictionaries, 26-28 float, 12 int, 12 iterables, 14 long, 12 numeric, 12-13 sequences, 14-15 concatenation, 16-17 copying, 16 functions for, 25-26 lists, 14, 17-19 operations on, 16 slicing, 15-16 strings, 14, 19-24 tuples, 15, 24-25 for variables, 10-11 databases, 78 Django creating and updating, 103-104 non-Django SQL features, usage of, 112-115 querying, 104-112 synchronization, 103

MySQL, 310-311 Oracle, 311 PostgreSQL, 309-310

setup, 62 for SQLite, 63-64 table creation, 64-65 SQLite, 308 support for, 311 DATABASE\_ENGINE setting, 63 DATABASE\_HOST setting, 63 DATABASE\_NAME setting, 63 DATABASE\_PASSWORD setting, 63 DATABASE\_PORT setting, 63 DATABASE\_USER setting, 63 date-based ordering of models, setting, 74 date\_based.\* generic views (Django), 130 db cache type (Django), 272-273 decentralized version control systems, 315-316 Decimal data type (Python), 13 declaring functions (Python), 34 \* and \*\* in, 41-42 default arguments in, 35-36 decorators Django cache\_control, 269 cache\_page, 268 stringvalue, 258 Python authentication decorators for admin application, 239-240 for functions, 39, 42-44 deep copying (Python), 52 default arguments in functions (Python), 35-36

default object set in ORM system (Django), changing, 248-249 default ordering (in models), setting, 74 default widgets (Django), overriding, 153-154 defining forms (Django), 142-143 initial SQL files, 113 models (Django), 91 CMS example application, 186-189 pastebin example application, 222-223 del command (Python), 27 delete method (Django), 168 order of operations, 169 deleting directories, 287 duplicates in query results (Django), 108 files, 286 older items (pastebin example application), 231-232 thumbnail images (photo gallery example), 168-169 designing URLs (Django) for pastebin example application, 225 Development Console, 328 development runserver, 303 running, 59-61 development version of Django, 302 dictionaries (Python), 26-28 COOKIES data structure, 124 as default function arguments, 36

in Django, 28 customizing generic views with, 225 FILES data structure, 125 GET and POST data structures, 123-124 META data structure, 125 REQUEST data structure, 124 session data structure, 124 directories binary directories, 293 listing contents of, 286 liveblog example application, 208-211 preparing for file uploads (photo gallery example), 161-162 removing, 287 shared applications directory, creating, 323 site-packages directory, installing applications to, 323 display of admin application, changing, 236-237 displaying forms (Django), 150-152 distinct method (Django), 108 division operators (Python), 13 Django. *See also* Django applications admin application changing list display, 68-69 creating blog posts, 67-69 customizing, 235-240 login, 66-67 setup, 65-66 troubleshooting, 66 anonymous functions (Python) in, 39

architectural overview, 82 block tags, 71 blog aggregator, 338 caching, 226, 265 backend types, 272-274 baseline, determining, 265-266 cache type, setting, 266 middleware, adding, 266 strategies for, 267-271 testing, 266-267 codebase customizing, 264 testing, 279-281 community, contributing to, 337-338 core philosophies of, 82 DRY (Don't Repeat Yourself), 84 modularity, 84-85 as Pythonic, 84 rapid development, 85 custom managers, 248 default object set, changing, 248-249 methods, creating, 249-250 methods, naming, 249 databases, setup, 62-65 decorators cache\_control, 269 cache\_page, 268 stringvalue, 258 described, 7 development of, 2 dictionaries in, 28, 225

documentation, 338 downloadable file generation, 243 charts and graphs, 246-248 CSV (comma-separated values) files, 245-246 Nagios configuration files, 243-244 vCards, 244-245 downloading development version, 302 packaged releases, 302 exception handling, 33 filters, 229 fixtures, 65, 113-115 forms, 142 data normalization, 150 defining, 142-143 displaying, 150-152 filling out, 147-149 model-based forms, 143-146 subclassing, 146-147 validating, 149-150 widgets, 152-154 function objects (Python) in, 37-38 hooking into Apache Web server with mod\_python, 304-305 imports (CMS example application), 188 installing, 302-303 interactive interpreter (Python) usage, 9-10 keyword arguments (Python) in, 42 managers, 249

models admin options, 101-102 classes (Python) and, 46-47 CMS example application, 186-189 creating and updating databases, 103-104 default ordering, setting, 74 defining, 91 designing, 62 encapsulation of methods, 89-90 enumerate function (Python) in, 30 field types, 91-92 inheritance, 97-100 Meta class, 100-101 non-Django SQL features, usage of, 112-115 ORM (Object-Relational Mapper), advantages of, 89-91 photo gallery example, 160-161 portability, 90 primary keys, 92-93 query syntax, ease of use, 90 querying databases, 104-112 registering, 66 relationships, 93-96 security, 90 uniqueness, enforcing, 93 MVC (Model-View-Controller) architecture in, 80 projects, creating, 58-59 raw strings, 22 superusers, creating, 65

Syndication application, 240 feeds, configuring, 240-241 feeds, URLs for, 242 Universal Feed Parser, 242-243 templates, 70, 135 base templates, creating, 73-74 for CMS example application, 196-198 contexts, 135-136 creating, 70-71 embedding JavaScript actions in, 215 extending, 250-260 filters, 75, 137-138 for Flatpages application, 184 inclusion, 141 inheritance, 139-141 language syntax, 136-137 liveblog example application, 209 photo gallery example, 173-179 tags, 136, 138-141 tuples in, 24-25 URL patterns, 70 creating, 72 URLs, 117 callable views, 121-122 HTTP request-response model, 122-127 include function, 120-121 multiple patterns objects, 119-120 url method, 119 URLconfs, 59, 117-118

utility scripts, 261 cron jobs, 262-263 data import/export, 263-264 variable tags, 70 view functions, 70 creating, 71-72 liveblog example application, 216-218 views, 127 custom views, 131-132 generic views, 128-131, 221. *See also* pastebin example as Python functions, 128

#### Django applications.

blog project example admin application, 65-69 applications, creating, 61 databases, setup, 62-65 development runserver, running, 59-61 models, 62, 74 projects, creating, 58-59 templates, creating, 70-75 URL patterns, creating, 72 view functions, creating, 71-72 CMS example application, 185 admin views in, 193-195 custom managers for, 189 displaying stories, 198-199 enhancement suggestions, 202-203 imports for, 188 Markdown usage in, 190-192

model definition for, 186-189 search functionality in, 199-201 templates for, 196-198 urls.py file, 192-193 user management, 201 views.py file, 196 workflow management, 202 converting to App Engine applications, 328 accessing App Engine objects, 330 adding data, 331-332 copying App Engine code, 328 integrating App Engine Helper for Django, 329-330 linking to App Engine code, 329 testing, 330 creating, 61 for Google App Engine, 333-334 evaluating, 322-323 finding, 321-322 Flatpages, 182 enabling, 182-184 error handling, 184 templates, creating, 184 testing, 184-185 installing, 323 liveblog example application Ajax libraries, installing, 213-214 Ajax libraries, selecting, 207-208 Ajax libraries, setup and testing, 214-215 Ajax requirements, 212

directory structure of, 208-211 planning, 206-207 view function, creating, 216-217 view function, using via JavaScript, 217-218 XML versus JSON, 212-213 pastebin example application, 221-222 cleaning up with cron jobs, 231-232 limited number of items displayed, 229-230 models.py file, 222-223 syntax highlighting in, 230-231 templates, creating, 223-225 testing, 226-229 URLs, designing, 225 photo gallery example application, 159 file uploads, preparing for, 161-162 ImageField class, testing, 163-165 models.py file, 160-161 PIL (Python Imaging Library), installing, 162-163 templates, 173-179 ThumbnailImageField class, building, 164-169 ThumbnailImageField class, usage, 169 URLs setup, 169-173 sharing, 323 testing, 274-279 doctest module (Python), 275 models, testing, 276-278 running tests, 276 tools for, 278-279 unittest module (Python), 276

django-admin.py utility, directory location of, 58 django.shortcuts module (Python), 131-132 djangogigs.com, 338 djangopeople.net, 338 Djangopluggables.com, 322 DjangoResources page (Django project wiki), 322 DjangoSites.org, 322 \_\_doc\_\_ attribute (Python), 54 docstrings. *See* documentation strings (Python) doctest module (Python), 275 documentation (Django), 338 documentation strings (Python), 54-55 Dojo, 207 dollar sign (\$) in URLconfs, 118 variable (jQuery), 214 double asterisk (\*\*), in functions (Python), 40-42, 132 downloadable files, generating, 243 charts and graphs, 246-248 CSV (comma-separated values) files, 245-246 Nagios configuration files, 243-244 vCards, 244-245 downloading Django development version, 302 packaged releases, 302 Google App Engine Helper for Django, 327 Google App Engine SDK, 327 Python, 295 Python-Markdown module, 190

dpaste.com, 222 DRY (Don't Repeat Yourself) principle, 62, 84 URLs setup (photo gallery example), 169-173 dummy cache type (Django), 272 dumpdata command (Django), 104 duplicates in query results (Django), removing, 108 dynamic content, 78 dynamic instance attributes (Python), 45, 52-53 dynamic URLs (Django), 118 dynamic Web development. *See* Web development

### E

Easy Install (Python add-on), 300 Eclipse IDE, 320 editing INSTALLED\_APPS tuple, 61 settings.py file, 61, 65 urls.py file, 65 editors. *See* text editors elif statement (Python), 29 else statement (Python), 29 Emacs, 319 EmailField class (Django), 91 embedding Django applications, 323 JavaScript actions, 215 enabling Flatpages application, 182-184 encapsulation of methods (Django), 89-90 encoding variable (request objects), 125 enumerate function (Python), 25-26, 29 in Django models, 30

environment (command line), 291 environment variables, 291-293 error handling in Flatpages application, 184. *See also* exception handling escaping HTML, 197 evaluating Django applications, 322-323 example applications blog project admin application, 65-69 applications, creating, 61 databases, setup, 62-65 development runserver, running, 59-61 models, 62, 74 projects, creating, 58-59 templates, creating, 70-75 URL patterns, creating, 72 view functions, creating, 71-72 CMS, 185 admin views in, 193-195 custom managers for, 189 displaying stories, 198-199 enhancement suggestions, 202-203 imports for, 188 Markdown usage in, 190-192 model definition for, 186-189 search functionality in, 199-201 templates for, 196-198 urls.py file, 192-193 user management, 201 views.py file, 196 workflow management, 202

liveblog Ajax libraries, installing, 213-214 Ajax libraries, selecting, 207-208 Ajax libraries, setup and testing, 214-215 Ajax requirements, 212 directory structure of, 208-211 planning, 206-207 view function, creating, 216-217 view function, using via JavaScript, 217-218 XML versus JSON, 212-213 pastebin, 221-222 cleaning up with cron jobs, 231-232 limited number of items displayed, 229-230 models.py file, 222-223 syntax highlighting in, 230-231 templates, creating, 223-225 testing, 226-229 URLs, designing, 225 photo gallery, 159 file uploads, preparing for, 161-162 ImageField class, testing, 163-165 models.py file, 160-161 PIL (Python Imaging Library), installing, 162-163 templates, 173-179 ThumbnailImageField class, building, 164-169 ThumbnailImageField class, usage, 169 URLs setup, 169-173

except clause (Python), 30-31 exception handling (Python) in Django, 33 Http404 class, 131 exceptions, list of, 32-33 raise statement, 32-33 try-except blocks, 30-31 try-finally blocks, 31-32 exclude method (Django), 104 expanding environment variable values, 292 exporting data, utility script for, 263-264 expressions (Python), statements (Python) versus, 38. *See also* regular expressions (Python) extend method (Python), 51 extending base templates (admin application), 237-238 template system (Django), 250 alternative templating, 258-260 custom filters, 256-258 custom tags, 250-253 inclusion tags, 253-256 extends tag (Django), 74, 139-141 extra method (Django), 111-112

### F

factory functions (Python), 14 False value (Python), 12 FastCGI, 307-308 feeds (Django) configuring, 240-241 Universal Feed Parser, 242-243 URLs for, 242

feeds.py file, configuring, 240-241 Field class (Django), 91 field types (Django), 91-92 fields (Django), adding attributes to, 167-168 fieldsets setting (admin application), 236-237 file cache type (Django), 272-273 file extensions (Python), 10 file uploads, preparing for (photo gallery example), 161-162 FileField class (Django), 92 files (Python) initialization, 166-167 methods for, 33-34 removing, 286 FILES data structure (Django), 125 filling out forms (Django), 147-149 filter method (Django), 104 filtering lists (Django) in pastebin example application, 229-230 queries (Django), 106-107 QuerySets (Django) in generic views, 129 filters (Django) custom filters, creating, 256-258 safe, 197 slice, 229 in templates, 75, 137-138 finally clause (Python), 31-32 finding Django applications, 321-322 fixtures (Django), 65, 113-115

Flatpages application, 182 enabling, 182-184 error handling, 184 templates, creating, 184 testing, 184-185 flexibility of Django, 84-85 float data type (Python), 12 floor division (Python), 13 flow control (Python), 28 conditionals, 29 loops, 29 flup module, 307-308 for loops (Python), 29 for template tag (Django), 71 foreign keys (Django), 93-94 ForeignKey class (Django), 93 Form class (Django), 142 form display options in admin application (Django), 102 formatting with filters, 75 strings (Python), 22-24 forms (Django), 142 data normalization, 150 defining, 142-143 displaying, 150-152 filling out, 147-149 model-based forms, 143 modifying, 145-146 saving, 143-145 subclassing, 146-147 validating, 149-150 widgets, 152-154

```
fromkeys method (Python), 28
functions (Django)
   get_list_or_404, 131
   get_object_or_404, 131
   include, 120-121
   patterns, 117
   render to response, 131
   serialize, 216
functions (JavaScript), setInterval, 217
functions (Python), 34. See also methods
 (Python)
   * and ** in, 40-42, 132
   anonymous functions, 38
      in Django, 39
      lambda keyword, 38-39
   as objects, 36
      in Django, 37-38
      references, 36-37
   bool, 12
   calling, 34-35
   declaring, 34
   decorators, 39, 42-44
   default arguments in, 35-36
   enumerate, 29
      in Django models, 30
   help, 54
   keyword arguments in, 35
   match, 48
   numeric functions, 14
   reversed, 18
   search, 47
   for sequences, 25-26
   sorted, 18
   views (Django) as, 128
```
### G

generator expressions (Python), 19 generic views (Django), 128-130, 221. *See also* pastebin application CMS example application, 196 customizing with dictionaries, 225 modifying, 130-131 GET data structure (Django), 123-124 get method (Django), 104 get method (Python), 27-28 getJSON method (iOuery), 217 get list or 404 function (Django), 131 get\_object\_or\_404 function (Django), 131 Git, 315 GitHub.com, 322 Google App Engine, 325. *See also* Google App Engine Helper for Django advantages of using, 325-326 converting Django applications to App Engine applications, 328 accessing App Engine objects, 330 adding data, 331-332 copying App Engine code, 328 integrating App Engine Helper for Django, 329-330 linking to App Engine code, 329 testing, 330 creating Django applications for, 333-334 limitations of, 326-327 objects, accessing in Django applications, 330 pure applications for, 326 tutorial, 327 Web sites for information, 334-335

#### Google App Engine Helper for Django, 327-328

downloading, 327 integrating into Django applications, 329-330 Google App Engine SDK, downloading, 327 Google Code, 322 Google SiteSearch box, 199

Gorbatchev, Alex, 230

GPL (GNUPublic License), BSD/MIT-style licenses versus, 321

graphs, generating, 246-248

GUI animation with Ajax. *See* Ajax

### H

handlers. *See* exception handling (Python) hash mark (#), comments, 10 hash tables. *See* dictionaries (Python) headers (Django), cache-related, controlling, 268-269 help function (Python), 54 help system for command line, 287 highlighted syntax in pastebin example application, 230-231 Holovaty, Adrian, 2 HTML (HyperText Markup Language), 79 converting Markdown content to, 191 escaping, 197 HTTP (HyperText Transfer Protocol), 78 HTTP request-response model (Django), 122 middleware, 126-127 request objects, 123-125 response objects, 125-126 Http404 class (Django), 131

Http404 error, raising, 33 HttpRequest object (Django), 123-125 HttpResponse object (Django), 125-126 changing MIME type in, 245

### I

IBM DB2, 311 id attribute (Python), 50 IDs, timestamps versus, 216 if statement (Python), 29 IIS, 306 ImageField class (Django), testing, 163-165. *See also* photo gallery example ImageFieldFile class (Django), 167-168 immutable variables (Python), as default function arguments, 36 ImportError exception (Python), 32 importing data, utility script for, 263-264 modules (Python), 48-49 imports (Django), CMS example application, 188 imports (Python), 166 improper slicing, sequences (Python), 16 in operator (Python), 16 include function (Django), 120-121 include tag (Django), 141 inclusion of templates (Django), 141 inclusion tags (Django), creating, 253-256 indentation (Python), 9, 11, 53 IndentationError exception (Python), 32 index pages, defining URLs for, 118 IndexError exception (Python), 32

inheritance (Django), 97 with abstract base classes, 97-99 multi-table inheritance, 99-100 of templates, 139-141 init initializer (Python), 45, 52 init .py file, 59 initial SQL files, defining, 113 initializing files (Python), 166-167 objects (Python), 52 inner classes (Python), 46 input on command line, 289-291 insert method (Python), 18 INSTALLED\_APPS tuple, editing, 61 installing Ajax libraries (liveblog example application), 213-214 Apache Web server with mod\_python, 304 Django, 302-303 applications, 323 testing installation, 303 PIL (Python Imaging Library), photo gallery example, 162-163 Python on Mac OS X, 296 testing installation, 299 on Unix/Linux, 296 on Windows, 296-298 instantiation (Python), 45, 52 int data type (Python), 12 integrating App Engine Helper for Django into Django applications, 329-330

interactive interpreter (Python), 8-9 Django usage with, 9-10 IOError exception (Python), 32 IPAddressField class (Django), 91 IPython (Python add-on), 300-301 IRC channel for Django information, 338 isupper method (Python), 21 is\_valid method (Django), 149 items method (Python), 28 iterables (Python), 14 iteritems method (Python), 28 iterkeys method (Python), 28 itervalues method (Python), 28

#### J

JavaScript, 79. *See also* Ajax actions, embedding, 215 libraries. *See* Ajax libraries using view functions via (liveblog example application), 217-218 JavaScript Object Notation. *See* JSON joining databases, 108-109 Django community, 337-338 jQuery, 207 installing (liveblog example application), 213-214 setup and testing (liveblog example application), 214-215 JSON (JavaScript Object Notation), 79, 212 Python interoperability with, 213 XML versus, 212-213

### K

key argument (Python), 38 key collision (Python), 27 KeyboardInterrupt exception (Python), 32 KeyError exception (Python), 32 keys method (Python), 28 keyword arguments (Python), 41 in Django, 42 in functions, 35 keyword composition (Django), 109-110

### $\mathbf{L}$

lambda keyword (Python), 38-39 in authentication decorators, 240 landing pages, defining URLs for, 118 language syntax for templates (Django), 136-137 layout of admin application, changing, 236-237 len function (Python), 25-26 libraries (Ajax), liveblog example application installing, 213-214 selecting, 207-208 setup and testing, 214-215 licensing, BSD/MIT-style licenses versus GPL (GNU Public License), 321 lighttpd, 306 limit choices to argument (Django), 96 line termination characters in files (Python), 34 linking App Engine code to projects, 329 Linux, installing Python on, 296

list comprehensions (Python), 18-19 list display in admin application, changing, 68-69 list formatting options in admin application (Django), 102 list function (Python), 25 listcomps. *See* list comprehensions (Python) listing directory contents, 286 lists (Django) filtering in pastebin example application, 229-230 QuerySet class as, 106 lists (Python), 14, 17-18 as default function arguments, 36 generator expressions, 19 list comprehensions, 18-19 sorting, 18, 51 list detail.object detail generic view (Django), 129 list\_detail.object\_list generic view (Django), 129 liveblog example Ajax libraries installing, 213-214 selecting, 207-208 setup and testing, 214-215 Ajax requirements, 212 directory structure of, 208-211 planning, 206-207 view function creating, 216-217 using via JavaScript, 217-218 XML versus JSON, 212-213

liveblogs, defined, 205 load tag (Django templates), 253 loaddata command (Django), 104 loading modules (Python), 49 locmem cache type (Django), 266, 272 login for admin application, 66-67 long data type (Python), 12 loops (Python), 29 loose coupling of Django, 84-85

### M

Mac OS X installing Python on, 296 Unix command-line tools, using in, 285 mailing lists for Django information, 338 Mako templating engine, 259-260 man system (command-line help), 287 manage.py shell command (Django), 10 manage.py utility, 59 applications, creating, 61 databases, creating and updating, 103-104 development runserver, running, 60 Manager class (Django), 104-105 managers (Django) custom manager, 248 default object set, changing, 248-249 methods, creating, 249-250 methods, naming, 249 objects, 249 many-to-many relationships, 94-95

many-to-one relationships, 93 ManyToManyField class (Django), 95 mapping types (Python), dictionaries, 26-28 Markdown (light markup language) in CMS example application, 190-192 match function (Python), 48 matching, searching versus (Python regular expressions), 48 max function (Python), 25-26 membership in sequences (Python), 16 memcached cache type (Django), 272-274 Mercurial, 315 operational overview, 316-318 merging changes in version control systems, 314 Meta class (Django), 100-101 META data structure (Django), 125 Meta inner class (Python), 46 method variable (request objects), 125 methods (Django) all, 104 for custom managers creating, 249-250 naming, 249 delete, 168 order of operations, 169 distinct, 108 encapsulation, 89-90 exclude, 104 extra, 111-112 filter, 104 get, 104 is valid, 149

order\_by, 108 process\_request, 126-127 process\_response, 127 reverse, 108 save, 143-145, 168 select\_related, 108-109 url, 119 values, 108 values list, 108 methods (jQuery), getJSON, 217 methods (Python). *See also* functions (Python) for dictionaries, 27-28 for files, 33-34 for lists, 18 mutability and, 50-51 for strings, 19, 21 Microsoft SQL Server, 311 middleware (Django), 126-127 for caching, adding, 266 MIME type in HttpResponse object, changing, 245 min function (Python), 25-26 MochiKit, 207 model-based forms (Django), 143 modifying, 145-146 saving, 143-145 Model-View-Controller. *See* MVC architecture ModelChoiceField class (Django), 146 ModelForm class (Django), 143 ModelMultipleChoiceField class (Django), 146 models (Django) admin options, 101-102 classes (Python) and, 46-47

databases creating and updating, 103-104 non-Django SQL features, usage of, 112-115 querying, 104-112 default ordering, setting, 74 defining, 91 CMS example application, 186-189 pastebin example application, 222-223 designing, 62 encapsulation of methods, 89-90 enumerate function (Python) in, 30 field types, 91-92 inheritance, 97 with abstract base classes, 97-99 multi-table inheritance, 99-100 Meta class, 100-101 ORM (Object-Relational Mapper), advantages of, 89-91 photo gallery example, 160-161 portability, 90 primary keys, 92-93 query syntax, ease of use, 90 registering, 66 relationships, 93 constraining relationships, 96 foreign keys, 93-94 many-to-many relationships, 94-95 one-to-one relationships, 96 security, 90 testing, 276-278 uniqueness, enforcing, 93

models (in MVC architecture), 79-81 models.py file, 61 liveblog example application, 209 models, designing, 62 pastebin example application, 222-223 photo gallery example, 160-161 modifying generic views (Django), 130-131 model-based forms (Django), 145-146 modularity of Django, 84-85 modules (Python) calendar, 254 csv, 245-246 django.shortcuts, 131-132 doctest, 275 importing, 48-49 loading, 49 operator, 110 packages, 49-50 Python-Markdown module, downloading, 190 re, 47 StringIO, 245 unittest, 276 mod\_python module hooking Django into, 304-305 installing, 304 serving static files, 305-306 mod\_wsgi module, 306-307 MooTools, 207 multi-table inheritance (Django), 99-100 multiple patterns objects (Django), 119-120

mutability of objects (Python), 50 copying objects and, 51-52 method calls and, 50-51 mutable variables (Python), as default function arguments, 36 MVC (Model-View-Controller) architecture, 79-80 in Django, 80 models in, 80-81 templates in, 81-82 views in, 81 Myghty templating engine, 259 MySQL, 310-311

#### N

Nagios configuration files, generating, 243-244 named arguments, positional arguments versus, 119 NameError exception (Python), 32 namespace. *See* environment (command line) naming conventions managers/manager methods (Django), 249 partial templates (Django), 255 negative indices in Python sequences, 15 nested classes. *See* inner classes (Python) nested queries (Django), 106-107 Nginx, 306 non-Django SQL features, usage of, 112-115 None value (Python), 12 nonmembership in sequences (Python), 16

normalization. *See* data normalization not in operator (Python), 16 NULL. *See* None value (Python) NullBooleanField class (Django), 92 numeric data types (Python), 12-13 numeric functions (Python), 14 numeric operators (Python), 13-14

### $\Omega$

object cache (Django), 269-270 object-oriented programming (OOP) in Python, 44 class definitions, 44-45 Django models and, 46-47 dynamic instance attributes, 52-53 inner classes, 46 instantiation, 45, 52 subclassing, 46 Object-Relational Mapper. *See* ORM objects (Django), printing, 137 objects (Python) dynamic instance attributes, 52-53 functions as, 36 in Django, 37-38 references, 36-37 initializing, 52 mutability, 50 copying objects and, 51-52 method calls and, 50-51 objects manager (Django), 249 one-to-one relationships, 96 OneToOneField class (Django), 96 online resources. *See* Web sites

OOP (object-oriented programming) in Python, 44 class definitions, 44-45 Django models nad, 46-47 dynamic instance attributes, 52-53 inner classes, 46 instantiation, 45, 52 subclassing, 46 open method (Python), 33 operator module (Python), 110 operators (Python), 11 numeric, 13-14 for sequences, 16 options for commands, 286, 288-289 Oracle, 311 order of operations for delete method (Django), 169 ordering of models, setting, 74 order\_by method (Django), 108 ORM (Object-Relational Mapper), 78 advantages of, 89-91 custom managers (Django), 248 default object set, changing, 248-249 methods, creating, 249-250 methods, maning, 249 output on command line, 289-291 overriding default widgets (Django), 153-154

### P

packaged releases of Django, 302 packages (Python), 49-50, 59 pagination, Django support for, 202 partial templates (Django), naming, 255 pastebin example, 221-222 cleaning up with cron jobs, 231-232 limiting number of items displayed, 229-230 models.py file, 222-223 syntax highlighting in, 230-231 templates, creating, 223-225 testing, 226-229 URLs, designing, 225 path variable (request objects), 125 paths, 293-294 binary directories, 293 updating for Python, 296-298 patterns function (Django), 117 patterns objects (Django), using multiple, 119-120 per-view caching (Django), 268 percent sign (%), string format operator, 22-24 permissions, database access, 63 photo gallery example, 159 file uploads, preparing for, 161-162 ImageField class, testing, 163-165 models.py file, 160-161 PIL (Python Imaging Library), installing, 162-163 templates, 173-179 ThumbnailImageField class building, 164-169 usage, 169 URLs setup, 169-173 PIL (Python Imaging Library), installing (photo gallery example), 162-163

pipe (|) operator (Django), 109, 290 template filters (Django), 137 pipes (command line), 289-291 plain text templating (Django), 258 planning liveblog example application, 206-207 plus sign (+), concatenation, 16 pop method (Python), 28 popitem method (Python), 28 portability of models (Django), 90 positional arguments, named arguments versus, 119 POST data structure (Django), 123-124 PostgreSQL, 309-310 pound sign (#), comments, 10 presentation methods (in Web development), 79 primary keys (Django), 92-93 print command (Python), 8-9 printing environment state, 291 objects (Django), troubleshooting, 137 process\_request method (Django), 126-127 process\_response method (Django), 127 program names in Unix, 287-288 project management software, 318-319 projects (Django), creating, 58-59 prompts (command line), 286 Prototype, 207 .py file extension, 10 PyCha, 246-248 PyDev, 320

Python add-ons, 300 Easy Install, 300 IPython, 300-301 classes creating, 44-45 Django models and, 46-47 dynamic instance attributes, 52-53 inner classes, 46 instantiating, 45, 52 subclassing, 46 coding style, 53 documentation strings, 54-55 indentation, 53 single-line suites, 54 spaces versus tabs, 53 comments, 10 data types Boolean, 12 complex, 13 Decimal, 13 dictionaries, 26-28 float, 12 int, 12 iterables, 14 lists, 14, 17-19 long, 12 numeric, 12-13 sequences, 14-17, 25-26 strings, 14, 19-24 tuples, 15, 24-25 described, 7

dictionaries COOKIES data structure, 124 FILES data structure, 125 GET and POST data structures, 123-124 META data structure, 125 REQUEST data structure, 124 session data structure, 124 downloading, 295 exception handling in Django, 33 exceptions, list of, 32-33 raise statement, 32-33 try-except blocks, 30-31 try-finally blocks, 31-32 expressions, statements versus, 38 file extensions, 10 files initialization, 166-167 methods for, 33-34 flow control, 28 conditionals, 29 loops, 29 functions, 34 \* and \*\* in, 40-42, 132 anonymous functions, 38-39 calling, 34-35 declaring, 34 decorators, 39, 42-44 default arguments in, 35-36 keyword arguments in, 35 numeric functions, 14 as objects, 36-38 views (Django) as, 128

indentation, 9, 11 installing on Mac OS X, 296 testing installation, 299 on Unix/Linux, 296 on Windows, 296-298 interactive interpreter, 8-9 Django usage with, 9-10 JSON interoperability with, 213 modules calendar, 254 csv, 245-246 importing, 48-49 loading, 49 packages, 49-50 StringIO, 245 object-oriented programming (OOP) in, 44 class definitions, 44-45 Django models and, 46-47 dynamic instance attributes, 52-53 inner classes, 46 instantiation, 45, 52 subclassing, 46 objects dynamic instance attributes, 52-53 initializing, 52 mutability, 50-52 operators, 11 numeric operators, 13-14 packages, 59 regexes in URLconfs, 118

regular expressions, 47 re module, 47 searching versus matching, 48 sequences tuples, 48 unpacking in functions, 40 source code, examining, 165 strings, raw strings, 64 symbols, lack of, 11 tuples, two-tuples, 236 updating path to, 296-298 variables, 10-11 versions of, 8, 295 viewing version number, 295 Python Extensions for Windows, 296 Python Imaging Library (PIL), installing (photo gallery example), 162-163 Python-Markdown module, downloading, 190 python-mode (Emacs), 319 Pythonic, Django as, 84 PYTHONPATH environment variable, 57

## $\Omega$

Q class (Django), 109-110 ~Q, in keyword composition (Django), 109-110 queries (Django), building dynamically, 42 query syntax of models (Django), ease of use, 90 of databases (Django), 104-112 QueryDict class (Django), 123

QuerySet class (Django), 104-105 as database query, 105-106 joining databases, 108-109 keyword composition with Q and ~Q, 109-110 as list container, 106 modifying SQLqueries, 111-112 as nested queries, 106-107 removing duplicates, 108 sorting query results, 108 QuerySets (Django), filtering in generic views, 129 quote marks, types of, 64

### R

raise statement (Python), 32-33 raising Http404 error, 33 range function (Python), 25-26 rapid development in Django, 85 raw strings (Django), 22 raw strings (Python), 22, 64 in regular expressions, 47 raw\_post\_data variable (request objects), 125 RCS (Revision Control System), 313 re module (Python), 47 read method (Python), 34 readlines method (Python), 34 recording changesets, 317 redirection (command line), 289-291 redirection operators (<>), 291 references of function objects (Python), 36-37

regexes (Python), in URLconfs, 118 registering as Django developer, 338 models (Django), 66 regression testing, 279 regular expressions (Python), 47 re module, 47 searching versus matching, 48 relationships between models (Django), 93 constraining relationships, 96 foreign keys, 93-94 many-to-many relationships, 94-95 one-to-one relationships, 96 removing. *See* deleting render to response function (Django), 131 repetition/duplication of sequences (Python), 16 repositories (version control systems), copying, 317 repr function (Python), 25 REQUEST data structure (Django), 124 request middleware (Django), 126-127 request objects (Django), 123-125 requests (Web development), 78 response middleware (Django), 127 response objects (Django), 125-126 responses (Web development), 78 reverse method (Django), 108 reverse method (Python), 51 reversed function (Python), 18, 26, 51 root URLs (Django), regexes for, 118 rows (in database tables), 78

rstrip method (Python), 21, 34 running development runserver, 59-61 runserver command (Django), 60

### S

safe filter (Django), 197 save method (Django), 143-145, 168 saving model-based forms (Django), 143-145 thumbnail images (photo gallery example), 168-169 SCCS (Source Code Control System), 313 schema definition with initial SQL files, 113 scripts. *See* utility scripts (Django) search function (Python), 47 search functionality in CMS example application, 199-201 searching, matching versus (Python), 48 security of models (Django), 90 selecting Ajax libraries (liveblog example application), 207-208 select\_related method (Django), 108-109 Selenium, 279 Selenium Core, 279 Selenium IDE, 279 Selenium RC, 279 self keyword (Python), 44 sequences (Python), 14-15 concatenation, 16-17 copying, 16 functions for, 25-26

lists, 14, 17-18 generator expressions, 19 list comprehensions, 18-19 sorting, 18, 51 operations on, 16 slicing, 15-16 strings, 14, 19-21 formatting, 22-24 string designators, 22 tuples, 15, 24 in Django, 24-25 single-element tuples, 48 unpacking in functions, 40 serialize function (Django), 216 server performance, benchmarking, 265-266 server variables for request objects (Django), 124-125 session data structure (Django), 124 sessions, 124 setdefault method (Python), 27-28 setInterval function (JavaScript), 217 settings.py file, 59 database settings, 63 editing, 61, 65 setup of Ajax libraries (liveblog example application), 214-215 shallow copies (Python), 16, 51 shared applications directory, creating, 323 sharing Django applications, 323 shell (Python). *See* interactive interpreter (Python)

shortcuts for custom views (Django), 131-132 simple.direct to template generic view (Django), 129 single-element tuples (Python), 48 single-line suites (Python), 54 site-packages directory, installing applications to, 323 site-wide caching (Django), 267 slice filter (Django), 229 slicing sequences (Python), 15-16 sort method (Python), 18, 51 sorted function (Python), 18, 26, 51 sorting lists (Python), 18 query results (Django), 108 source code (Python), examining, 165 source control. *See* version control systems spaces (Python), tabs (Python) versus, 53 spam in pastebins, 228 Sphinx, 203 split method (Python), 21 splitlines method (Python), 21 SQL (Structured Query Language), 78 non-Django SQL features, usage of, 112-115 sql command (Django), 103 SQL databases. *See* databases sqlall command (Django), 103 sqlclear command (Django), 103 sqlcustom command (Django), 103, 113 sqlindexes command (Django), 103

SQLite, 308 setup for blog project example, 63-64 sqlrest command (Django), 103 ssi tag (Django), 141 startapp command (Django), 61 startproject command (Django), 58 statements (Python) for conditionals, 29 expressions (Python) versus, 38 for loops, 29 raise, 32-33 static class members, 44 static content, 78 static files, serving in Apache Web server, 305-306 stderr stream, 290 stdin stream, 290 stdout stream, 290 str function (Python), 25 string designators (Python), 22 StringIO module (Python), 245 strings in URLs, 192 strings (Python), 14, 19-21 concatenation, 16-17 formatting, 22-24 raw strings, 64 in regular expressions, 47 string designators, 22 stringvalue decorator (Django), 258 strip method (Python), 21 Structured Query Language. *See* SQL style of coding. *See* coding style (Python)

subclassing forms (Django), 146-147 in Python, 46 Subversion, 314-315 sum function (Python), 26 superusers (Django), creating, 65 symbolic groups (Python), 118 symbols (Python), lack of, 11 syncdb command (Django), 64, 103 synchronization of databases (Django), 103 Syndication application (Django), 240 feeds configuring, 240-241 Universal Feed Parser, 242-243 URLs for, 242 Syntax Highlighter, 230 syntax highlighting (pastebin example application), 230-231 SyntaxError exception (Python), 33

## T

tables (in databases), 78 creating, 64-65 tabs (Python), spaces (Python) versus, 53 tag libraries (Django), 252 tags (Django templates), 136, 138-139 block, 139-141 extends, 139-141 include, 141 ssi, 141 template languages, 79

template system (Django), extending, 250 alternative templating, 258-260 custom filters, 256-258 custom tags, 250-253 inclusion tags, 253-256 template tags (Django), cache, 271 templates (Django), 70, 135 base templates creating, 73-74 extending, 237-238 CMS example application, 196-198 contexts, 135-136 creating, 70-71 for pastebin example application, 223-225 embedding JavaScript actions in, 215 filters, 137-138 applying, 75 Flatpages application, 184 inclusion, 141 inheritance, 139-141 language syntax, 136-137 liveblog example application, 209 partial templates, naming, 255 photo gallery example, 173-179 tags, 136, 138-139 block, 139-141 extends, 139-141 include, 141 ssi, 141 templates (in MVC architecture), 81-82 templatetags directory (Django), 252

#### Terminal application, 285

#### testing

Ajax libraries (liveblog example application), 214-215 applications (Django), 274-275 doctest module (Python), 275 models, testing, 276-278 running tests, 276 tools for, 278-279 unittest module (Python), 276 caching (Django), 266-267 codebase (Django), 279-281 converted App Engine applications, 330 feeds (Django), 242-243 Flatpages application, 184-185 ImageField class (Django), photo gallery example, 163-165 installation (Django), 303 pastebin example application, 226-229 Python installation, 299 text editors, 319-320 TextField class (Django), 91 TextMate, 320 third-party applications. *See* Django applications third-party tools. *See* add-ons throwing exceptions (Python), raise statement, 32-33 ThumbnailImageField class (photo gallery example) building, 164-169 usage, 169

timestamps, IDs versus, 216 toolkits (Ajax). *See* libraries (Ajax) tools for testing applications (Django), 278-279 Trac, 319 triggers (SQL), support for, 113 triple quotes, in Python strings, 22-24 troubleshooting. *See also* testing admin application problems, 66 printing objects (Django), 137 True value (Python), 12 trunk (version control systems), 314 try-except blocks (Python), 30-31 try-finally blocks (Python), 31-32 tuple function (Python), 25 tuples (Python), 15, 24 in Django, 24-25 single-element tuples, 48 two-tuples, 236 Twill, 279 two-tuples (Python), 236 type attribute (Python), 50 TypeError exception (Python), 33 types (Python). *See* data types (Python)

#### U

unbound forms (Django), 147-149 UnboundLocalError exception (Python), 33 unicode function (Python), 25 Unicode strings (Python), 22 uniqueness of models (Django), enforcing, 93

unittest module (Python), 276 Universal Feed Parser, 242-243 Unix command line. *See* command line installing Python on, 296 program names explained, 287-288 unnamed functions. *See* anonymous functions (Python) unpacking sequences (Python) in functions, 40 update method (Python), 28, 51 updating path for Python, 296-298 uploading files, preparing for (photo gallery example), 161-162 upper method (Python), 18 url method (Django), 119 URL patterns (Django), 70 CMS example application, 192-193 creating, 72 URLconfs (Django), 59, 117-118 URLField class (Django), 91 URLs (Django), 117 callable views, 121-122 designing for pastebin example application, 225 for feeds, 242 HTTP request-response model, 122 middleware, 126-127 request objects, 123-125 response objects, 125-126 include function, 120-121 multipled patterns objects, 119-120

setup (photo gallery example), 169-173 strings in, 192 url method, 119 URLconfs, 59, 117-118 urls.py file, 59 CMS example application, 192-193 editing, 65 liveblog example application, 208 user management in CMS example application, 201 user variable (request objects), 125 utility scripts (Django), 261 cron jobs, 262-263 data import/export, 263-264

### V

"vacuuming." *See* cron jobs validating forms (Django), 149-150 value attribute (Python), 50 ValueError exception (Python), 33 values method (Django), 108 values method (Python), 28 values\_list method (Django), 108 varargs (Python), 41 variable arguments (Python), 41 variable tags (Django), 70 variables (Python), 10-11 environment variables, 57, 291-293 mutable/immutable variables, as default function arguments, 36 vCards, generating, 244-245

## version control systems, 313-314 centralized version control, 315 decentralized version control, 315-316 merging changes in, 314 operational overview, 316-318 trunk and branches approach, 314 version numbers (Python), viewing, 295 view functions (Django), 70 creating, 71-72 liveblog example application, 216-217 using via JavaScript (liveblog example application), 217-218 viewing Python version number, 295 views (Django), 127 callable views, 121-122 CMS example application admin views, 193-195 generic views, 196 creating for admin application, 238-239 custom views, 131-132 generic views, 128-130, 221. *See also* pastebin example customizing with dictionaries, 225 modifying, 130-131 as Python functions, 128 views (in MVC architecture), 79-81 views (SQL), support for, 113 views.py file, 61 in CMS example application, 196 Vim, 320 vObject module, 244 void. *See* None value (Python)

#### W

Web development communication methods, 78 data storage methods, 78 Django core philosophies, 82 DRY (Don't Repeat Yourself), 84 modularity, 84-85 as Pythonic, 84 rapid development, 85 MVC (Model-View-Controller) architecture, 79-80 in Django, 80 models in, 80-81 templates in, 81-82 views in, 81 presentation methods, 79 Web frameworks, development of, 1 Web Server Gateway Interface (WSGI), 306-307 Web servers Apache with mod\_python hooking Django into, 304-305 installing, 304 serving static files, 305-306 development runserver, 303 running, 59-61 FastCGI, 307-308 WSGI (Web Server Gateway Interface), 306-307 Web sites finding Django applications, 321-322 Google App Engine information, 334-335

to register as Django developer, 338

while loops (Python), 29 Widget class (Django), 152 widgets (Django), 152-154 Willison, Simon, 2 Windows installing Python on, 296-298 Unix command-line tools, using in, 285 workflow management in CMS example application, 202 wrappers. *See* decorators write method (Python), 34 writelines method (Python), 34 WSGI (Web Server Gateway Interface), 306-307

### X–Z

XHTML, 79 XML, 79 JSON versus, 212-213 xrange function (Python), 26 Yahoo! User Interface (YUI), 208 YAML file, 326 YUI (Yahoo! User Interface), 208

zip function (Python), 26